# **Manual do Exame Nacional** de Desempenho dos Estudantes **ENADE - 2004**

CIRECANE

Nacional de Avaliação da Educação Super

**istema** 

# **Livros Grátis**

http://www.livrosgratis.com.br

Milhares de livros grátis para download.

**República Federativa do Brasil**  Luiz Inácio Lula da Silva

**Ministério da Educação**  Tarso Genro

**Secretaria Executiva**  Fernando Haddad

Ministério da Educação

Instituto Nacional de Estudos e Pesquisas Educacionais Anísio Teixeira

> **Manual do Exame Nacional de Desempenho dos Estudantes ENADE - 2004**

#### **Instituto Nacional de Estudos e Pesquisas Educacionais Anísio Teixeira (INEP)**  Eliezer Pacheco

**Diretoria de Estatísticas e Avaliação da Educação Superior**  Dilvo Ilvo Ristoff

**Coordenação-Geral do Exame Nacional de Desempenho dos Estudantes**  Amir Limana

#### **Equipe Técnica**

Ana Maria de Góis Rodrigues Adriana dos Santos Oliveira Giovanni Silva Paiva Margareth das Graças Reis Dantas Maria Terezinha Filgueira Galvão Maria das Graças Moreira Costa

**Tiragem** 

1.500 exemplares

#### **Editaria**

Inep/MEC - Instituto Nacional de Estudos e Pesquisas Educacionais Anísio Teixeira Esplanada dos Ministérios, Bloco L, Anexo I, 4 o Andar, Sala 418 CEP 70047-900 - Brasília-DF - Brasil Fones: (61)2104-8438, (61)2104-8042 Fax: (61)226-8468 [editoria@inep.gov.br](mailto:editoria@inep.gov.br) 

#### **Distribuição**

Inep - Coordenação de Divulgação Institucional Esplanada dos Ministérios, Bloco L, Anexo II, 4 o Andar, Sala 414 CEP 70047-900 - Brasília-DF - Brasil Fone: (61)2104-9509 [publicacoes@inep.gov.br](mailto:publicacoes@inep.gov.br)  <http://www.inep.gov.br/pesquisa/publicacoes>

# SUMARIO

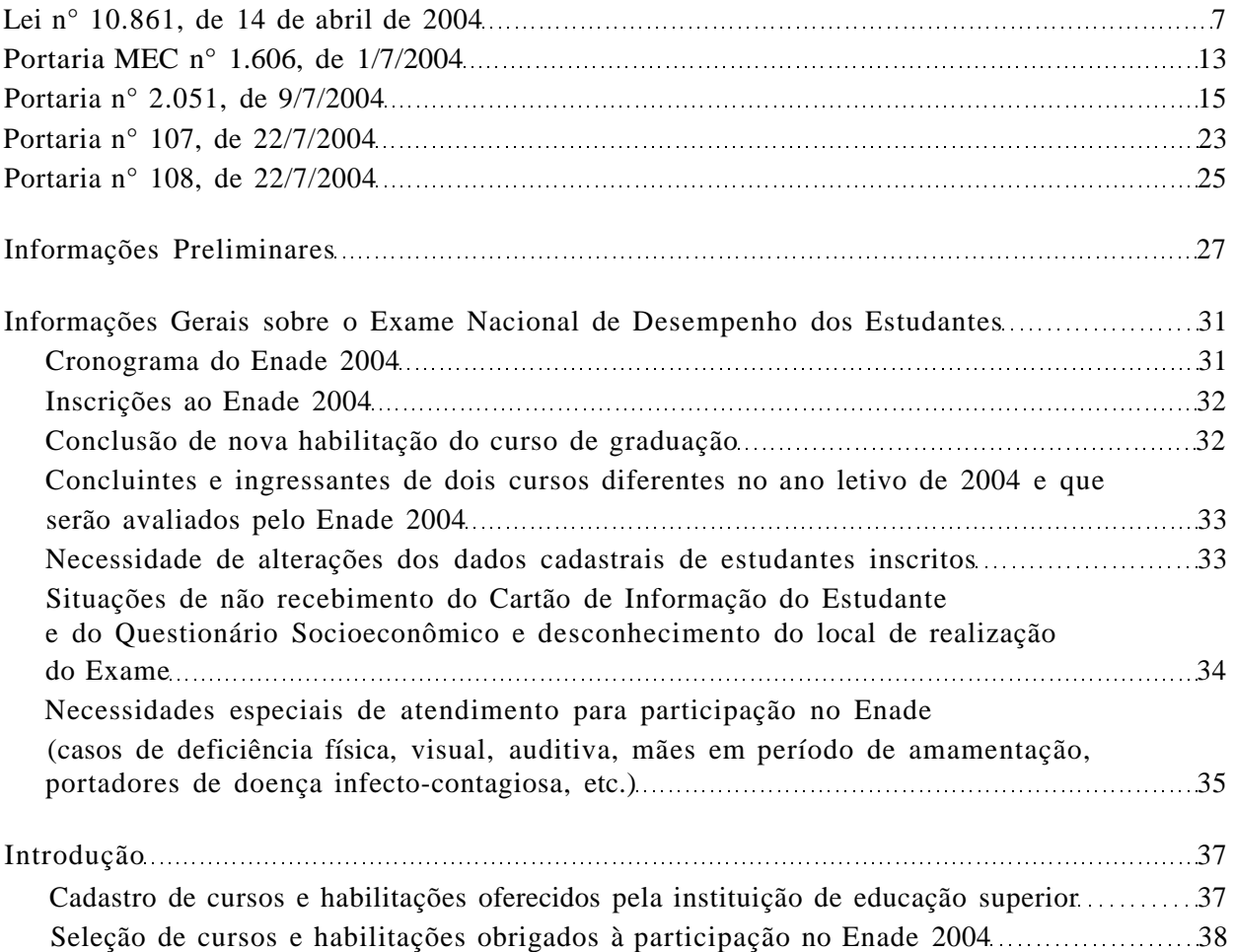

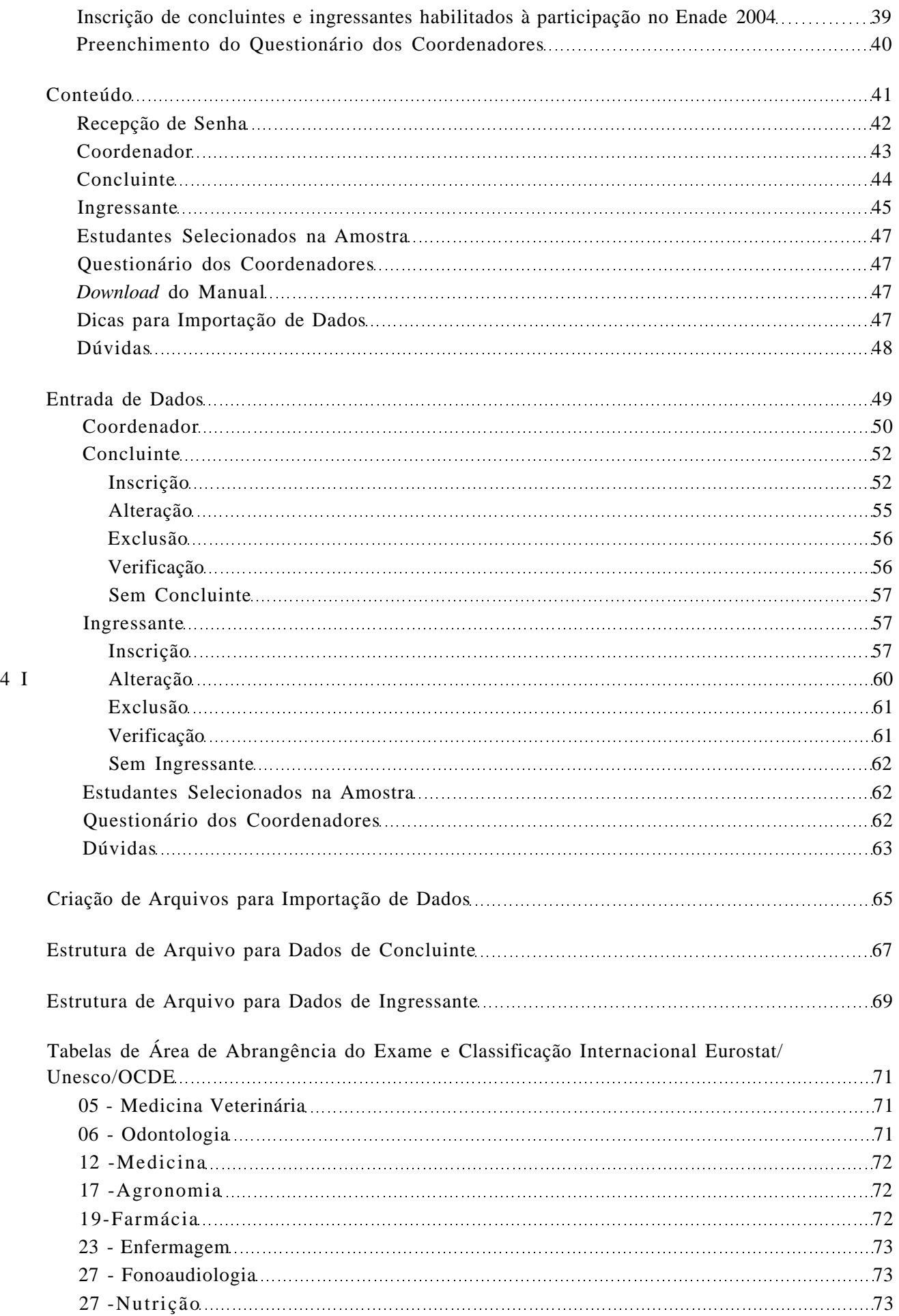

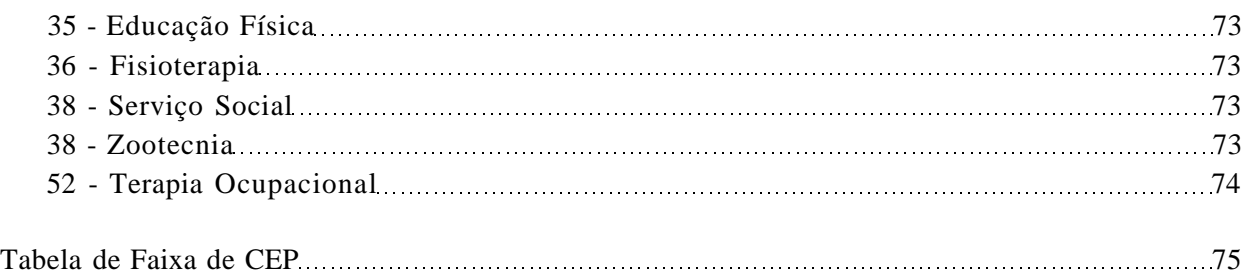

## LEI N° 10.861, DE 14 DE ABRIL DE 2004 (DOU N° 72, 15/4/2004, SEÇÃO 1, P. 3-4)

*Institui o Sistema Nacional de Avaliação da Educação Superior - SINAES - e dá outras Providências.* 

**O PRESIDENTE DA REPÚBLICA** Faço saber que o Congresso Nacional decreta e eu sanciono a seguinte Lei:

**Art. 1º** Fica instituído o Sistema Nacional de Avaliação da Educação Superior - SINAES, com o objetivo de assegurar processo nacional de avaliação das instituições de educação superior, dos cursos de graduação e do desempenho acadêmico de seus estudantes, nos termos do art. 9 o , VI, VIII e IX, da Lei n° 9.394, de 20 de dezembro de 1996.

§ 1º O SINAES tem por finalidades a melhoria da qualidade da educação superior, a orientação da expansão da sua oferta, o aumento permanente da sua eficácia institucional e efetividade acadêmica e social e, especialmente, a promoção do aprofundamento dos compromissos e responsabilidades sociais das instituições de educação superior, por meio da valorização de sua missão pública, da promoção dos valores democráticos, do respeito à diferença e à diversidade, da afirmação da autonomia e da identidade institucional.

§ 2º O SINAES será desenvolvido em cooperação com os sistemas de ensino dos Estados e do Distrito Federal.

Art. 2<sup>°</sup> O SINAES, ao promover a avaliação de instituições, de cursos e de desempenho dos estudantes, deverá assegurar:

I - avaliação institucional, interna e externa, contemplando a análise global e integrada das dimensões, estruturas, relações, compromisso social, atividades, finalidades e responsabilidades sociais das instituições de educação superior e de seus cursos;

**II** - o caráter público de todos os procedimentos, dados e resultados dos processos avaliativos;

**III** - o respeito à identidade e à diversidade de instituições e de cursos;

IV - a participação do corpo discente, docente e técnico-administrativo das instituições de educação superior, e da sociedade civil, por meio de suas representações.

Parágrafo único. Os resultados da avaliação referida no *caput* deste artigo constituirão referencial básico dos processos de regulação e supervisão da educação superior, neles compreendidos o credenciamento e a renovação de credenciamento de instituições de educação superior, a autorização, o reconhecimento e a renovação de reconhecimento de cursos de graduação.

Art. 3<sup>º</sup> A avaliação das instituições de educação superior terá por objetivo identificar o seu perfil e o significado de sua atuação, por meio de suas atividades, cursos, programas, projetos e setores, considerando as diferentes dimensões institucionais, dentre elas obrigatoriamente as seguintes:

I - a missão e o plano de desenvolvimento institucional;

**II** - a política para o ensino, a pesquisa, a pós-graduação, a extensão e as respectivas formas de operacionalização, incluídos os procedimentos para estímulo à produção acadêmica, as bolsas de pesquisa, de monitoria e demais modalidades;

**III** - a responsabilidade social da instituição, considerada especialmente no que se refere à sua contribuição em relação à inclusão social, ao desenvolvimento econômico e social, à defesa do meio ambiente, da memória cultural, da produção artística e do patrimônio cultural;

IV - a comunicação com a sociedade;

V - as políticas de pessoal, as carreiras do corpo docente e do corpo técnico-administrativo, seu aperfeiçoamento, desenvolvimento profissional e suas condições de trabalho;

VI - organização e gestão da instituição, especialmente o funcionamento e representatividade dos colegiados, sua independência e autonomia na relação com a mantenedora, e a participação dos segmentos da comunidade universitária nos processos decisórios;

**VII** - infra-estrutura física, especialmente a de ensino e de pesquisa, biblioteca, recursos de informação e comunicação;

**VIII** - planejamento e avaliação, especialmente os processos, resultados e eficácia da autoavaliação institucional;

IX - políticas de atendimento aos estudantes;

X - sustentabilidade financeira, tendo em vista o significado social da continuidade dos compromissos na oferta da educação superior.

§ 1º Na avaliação das instituições, as dimensões listadas no *caput* deste artigo serão consideradas de modo a respeitar a diversidade e as especificidades das diferentes organizações acadêmicas, devendo ser contemplada, no caso das universidades, de acordo com critérios estabelecidos em regulamento, pontuação específica pela existência de programas de pós-graduação e por seu desempenho, conforme a avaliação mantida pela Fundação Coordenação de Aperfeiçoamento de Pessoal de Nível Superior - CAPES.

§ 2º Para a avaliação das instituições, serão utilizados procedimentos e instrumentos diversificados, dentre os quais a auto-avaliação e a avaliação externa *in loco.* 

§ 3º A avaliação das instituições de educação superior resultará na aplicação de conceitos, ordenados em uma escala com 5 (cinco) níveis, a cada uma das dimensões e ao conjunto das dimensões avaliadas.

Art. 4º A avaliação dos cursos de graduação tem por objetivo identificar as condições de ensino oferecidas aos estudantes, em especial as relativas ao perfil do corpo docente, às instalações físicas e à organização didático-pedagógica.

§ 1º A avaliação dos cursos de graduação utilizará procedimentos e instrumentos diversificados, dentre os quais obrigatoriamente as visitas por comissões de especialistas das respectivas áreas do conhecimento.

§ 2º A avaliação dos cursos de graduação resultará na atribuição de conceitos, ordenados em uma escala com 5 (cinco) níveis, a cada uma das dimensões e ao conjunto das dimensões avaliadas.

Art. 5º A avaliação do desempenho dos estudantes dos cursos de graduação será realizada mediante aplicação do Exame Nacional de Desempenho dos Estudantes - ENADE.

§ 1º O ENADE aferirá o desempenho dos estudantes em relação aos conteúdos programáticos previstos nas diretrizes curriculares do respectivo curso de graduação, suas habilidades para ajustamento às exigências decorrentes da evolução do conhecimento e suas competências para compreender temas exteriores ao âmbito específico de sua profissão, ligados à realidade brasileira e mundial e a outras áreas do conhecimento.

§ 2º O ENADE será aplicado periodicamente, admitida a utilização de procedimentos amostrais, aos alunos de todos os cursos de graduação, ao final do primeiro e do último ano de curso.

§ 3º A periodicidade máxima de aplicação do ENADE aos estudantes de cada curso de graduação será trienal.

§ 4º A aplicação do ENADE será acompanhada de instrumento destinado a levantar o perfil dos estudantes, relevante para a compreensão de seus resultados.

§ 5° O ENADE é componente curricular obrigatório dos cursos de graduação, sendo inscrita no histórico escolar do estudante somente a sua situação regular com relação a essa obrigação, atestada pela sua efetiva participação ou, quando for o caso, dispensa oficial pelo Ministério da Educação, na forma estabelecida em regulamento.

§ 6º Será responsabilidade do dirigente da instituição de educação superior a inscrição junto ao Instituto Nacional de Estudos e Pesquisas Educacionais Anísio Teixeira - INEP de todos os alunos habilitados à participação no ENADE.

§ 7º A não-inscrição de alunos habilitados para participação no ENADE, nos prazos estipulados pelo INEP, sujeitará a instituição à aplicação das sanções previstas no § 2<sup>°</sup> do art. 10, sem prejuízo do disposto no art. 12 desta Lei.

§ 8º A avaliação do desempenho dos alunos de cada curso no ENADE será expressa por meio de conceitos, ordenados em uma escala com 5 (cinco) níveis, tomando por base padrões mínimos estabelecidos por especialistas das diferentes áreas do conhecimento.

§ 9º Na divulgação dos resultados da avaliação é vedada a identificação nominal do resultado individual obtido pelo aluno examinado, que será a ele exclusivamente fornecido em documento específico, emitido pelo INEP.

§ 10. Aos estudantes de melhor desempenho no ENADE o Ministério da Educação concederá estímulo, na forma de bolsa de estudos, ou auxílio específico, ou ainda alguma outra forma de distinção com objetivo similar, destinado a favorecer a excelência e a continuidade dos estudos, em nível de graduação ou de pós-graduação, conforme estabelecido em regulamento.

§ 11. A introdução do ENADE, como um dos procedimentos de avaliação do SINAES, será efetuada gradativamente, cabendo ao Ministro de Estado da Educação determinar anualmente os cursos de graduação a cujos estudantes será aplicado.

Art. 6<sup>º</sup> Fica instituída, no âmbito do Ministério da Educação e vinculada ao Gabinete do Ministro de Estado, a Comissão Nacional de Avaliação da Educação Superior - CONAES, órgão colegiado de coordenação e supervisão do SINAES, com as atribuições de:

1 - propor e avaliar as dinâmicas, procedimentos e mecanismos da avaliação institucional, de cursos e de desempenho dos estudantes;

l a

II - estabelecer diretrizes para organização e designação de comissões de avaliação, analisar relatórios, elaborar pareceres e encaminhar recomendações às instâncias competentes;

III - formular propostas para o desenvolvimento das instituições de educação superior, com base nas análises e recomendações produzidas nos processos de avaliação;

IV - articular-se com os sistemas estaduais de ensino, visando a estabelecer ações e critérios comuns de avaliação e supervisão da educação superior;

V - submeter anualmente à aprovação do Ministro de Estado da Educação a relação dos cursos a cujos estudantes será aplicado o Exame Nacional de Desempenho dos Estudantes - ENADE;

VI - elaborar o seu regimento, a ser aprovado em ato do Ministro de Estado da Educação;

VII - realizar reuniões ordinárias mensais e extraordinárias, sempre que convocadas pelo Ministro de Estado da Educação.

Art. 7º A CONAES terá a seguinte composição:

1 - 1 (um) representante do INEP;

II - 1 (um) representante da Fundação Coordenação de Aperfeiçoamento de Pessoal de Nível Superior - CAPES;

**III** - 3 (três) representantes do Ministério da Educação, sendo 1 (um) obrigatoriamente do órgão responsável pela regulação e supervisão da educação superior;

IV - 1 (um) representante do corpo discente das instituições de educação superior;

V - 1 (um) representante do corpo docente das instituições de educação superior;

VI - 1 (um) representante do corpo técnico-administrativo das instituições de educação superior;

VII - 5 (cinco) membros, indicados pelo Ministro de Estado da Educação, escolhidos entre cidadãos com notório saber científico, filosófico e artístico, e reconhecida competência em avaliação ou gestão da educação superior.

§ 1º Os membros referidos nos incisos 1 e II do *caput* deste artigo serão designados pelos titulares dos órgãos por eles representados e aqueles referidos no inciso III do *caput* deste artigo, pelo Ministro de Estado da Educação.

§ 2º O membro referido no inciso IV do *caput* deste artigo será nomeado pelo Presidente da República para mandato de 2 (dois) anos, vedada a recondução.

§ 3º Os membros referidos nos incisos V a VII do *caput* deste artigo serão nomeados pelo Presidente da República para mandato de 3 (três) anos, admitida 1 (uma) recondução, observado o disposto no parágrafo único do art. 13 desta Lei.

§ 4º A CONAES será presidida por 1 (um) dos membros referidos no inciso VII do *caput* deste artigo, eleito pelo colegiado, para mandato de 1 (um) ano, permitida 1 (uma) recondução.

§ 5º As instituições de educação superior deverão abonar as faltas do estudante que, em decorrência da designação de que trata o inciso IV do *caput* deste artigo, tenha participado de reuniões da CONAES em horário coincidente com as atividades acadêmicas.

§ 6º Os membros da CONAES exercem função não remunerada de interesse público relevante, com precedência sobre quaisquer outros cargos públicos de que sejam titulares e, quando convocados, farão jus a transporte e diárias.

Art. 8º A realização da avaliação das instituições, dos cursos e do desempenho dos estudantes será responsabilidade do INEP.

Art. 9º O Ministério da Educação tornará público e disponível o resultado da avaliação das instituições de ensino superior e de seus cursos.

**Art.** 10. Os resultados considerados insatisfatórios ensejarão a celebração de protocolo de compromisso, a ser firmado entre a instituição de educação superior e o Ministério da Educação, que deverá conter:

1 - o diagnóstico objetivo das condições da instituição;

II - os encaminhamentos, processos e ações a serem adotados pela instituição de educação superior com vistas na superação das dificuldades detectadas;

Ħ I

III - a indicação de prazos e metas para o cumprimento de ações, expressamente definidas, e a caracterização das respectivas responsabilidades dos dirigentes;

IV - a criação, por parte da instituição de educação superior, de comissão de acompanhamento do protocolo de compromisso.

§ 1<sup>°</sup> O protocolo a que se refere o *caput* deste artigo será público e estará disponível a todos os interessados.

§ 2º O descumprimento do protocolo de compromisso, no todo ou em parte, poderá ensejar a aplicação das seguintes penalidades:

1 - suspensão temporária da abertura de processo seletivo de cursos de graduação;

II - cassação da autorização de funcionamento da instituição de educação superior ou do reconhecimento de cursos por ela oferecidos;

**III** - advertência, suspensão ou perda de mandato do dirigente responsável pela ação não executada, no caso de instituições públicas de ensino superior.

§ 3º As penalidades previstas neste artigo serão aplicadas pelo órgão do Ministério da Educação responsável pela regulação e supervisão da educação superior, ouvida a Câmara de Educação Superior, do Conselho Nacional de Educação, em processo administrativo próprio, ficando assegurado o direito de ampla defesa e do contraditório.

§ 4º Da decisão referida no § 2º deste artigo caberá recurso dirigido ao Ministro de Estado da Educação.

§ 5º O prazo de suspensão da abertura de processo seletivo de cursos será definido em ato próprio do órgão do Ministério da Educação referido no § 3º deste artigo.

**Art.** 11. Cada instituição de ensino superior, pública ou privada, constituirá Comissão Própria de Avaliação - CPA, no prazo de 60 (sessenta) dias, a contar da publicação desta Lei, com as atribuições de condução dos processos de avaliação internos da instituição, de sistematização e de prestação das informações solicitadas pelo INEP, obedecidas as seguintes diretrizes:

1 - constituição por ato do dirigente máximo da instituição de ensino superior, ou por previsão no seu próprio estatuto ou regimento, assegurada a participação de todos os segmentos da comunidade universitária e da sociedade civil organizada, e vedada a composição que privilegie a maioria absoluta de um dos segmentos;

II - atuação autônoma em relação a conselhos e demais órgãos colegiados existentes na instituição de educação superior.

**Art.** 12. Os responsáveis pela prestação de informações falsas ou pelo preenchimento de formulários e relatórios de avaliação que impliquem omissão ou distorção de dados a serem fornecidos ao SINAES responderão civil, penal e administrativamente por essas condutas.

**Art.** 13. A CONAES será instalada no prazo de 60 (sessenta) dias a contar da publicação desta Lei.

Parágrafo único. Quando da constituição da CONAES, 2 (dois) dos membros referidos no inciso VII do *caput* do art. 7º desta Lei serão nomeados para mandato de 2 (dois) anos.

**Art.** 14.0 Ministro de Estado da Educação regulamentará os procedimentos de avaliação do SINAES.

**Art.** 15. Esta Lei entra em vigor na data de sua publicação.

Art. 16. Revogam-se o alínea a do § 2<sup>°</sup> do art. 9<sup>°</sup> da Lei n° 4.024, de 20 de dezembro de 1961, e os arts.  $3^{\circ}$  e  $4^{\circ}$  da Lei n° 9.131, de 24 de novembro de 1995.

Brasília, 14 de abril de 2004; 183° da Independência e 116º da República.

#### LUIZ INÁCIO LULA DA SILVA

*Tarso Genro* 

 $11$ 

# PORTARIA MEC  $N^{\circ}$  1.606, DE 1<sup>°</sup> DE JUNHO DE 2004 (DOU N° 105, 2/6/2004, SEÇÃO 1, P. 11)

O MINISTRO DE ESTADO DA EDUCAÇÃO, INTERINO, no uso de suas atribuições, e tendo em vista o disposto na Lei n° 10.861, que institui o Sistema Nacional de Avaliação da Educação Superior, resolve:

Art. 1º Serão avaliados pelo Exame Nacional de Desempenho dos Estudantes - ENADE, no ano de 2004, os cursos das seguintes áreas: Agronomia, Educação Física, Enfermagem, Farmácia, Fisioterapia, Fonoaudiologia, Medicina, Medicina Veterinária, Nutrição, Odontologia, Serviço Social, Terapia Ocupacional e Zootecnia.

Art. 2<sup>°</sup> O Exame Nacional de Desempenho dos Estudantes do corrente ano - ENADE/2004, realizar-se-á, em nível nacional, em novembro de 2004.

Art. 3º Cabe ao Presidente do Instituto Nacional de Estudos e Pesquisas Educacionais Anísio Teixeira - INEP, designar os professores que integrarão as Comissões das respectivas áreas de conhecimento que participarão do ENADE/2004, bem como definir as suas atribuições e vinculação.

Art. 4º Esta Portaria entra em vigor na data de sua publicação.

#### FERNANDO HADDAD

**1** 13

# PORTARIA N° 2.051, DE 9 DE JULHO DE 2004 (DOU N° 132, 12/7/2004, SEÇÃO 1, P. 12)

*Regulamenta os procedimentos de avaliação do Sistema Nacional de Avaliação da Educação Superior (SINAES), instituído na Lei n° 10.861, de 14 de abril de 2004.* 

O MINISTRO DE ESTADO DA EDUCAÇÃO, no uso da atribuição que lhe confere o artigo 14 da Lei n° 10.861, de 14 de abril de 2004, resolve:

### CAPÍTULO 1

#### **Dos Objetivos**

**Art. 1<sup>o</sup>** O SINAES tem por finalidade a melhoria da qualidade da educação superior, a orientação da expansão da sua oferta, o aumento permanente da sua eficácia institucional e efetividade acadêmica e social, e especialmente a promoção do aprofundamento dos compromissos e responsabilidades sociais das instituições de educação superior, por meio da valorização de sua missão pública, da promoção dos valores democráticos, do respeito à diferença e à diversidade, da afirmação da autonomia e da identidade institucional.

Art. 2º O Sistema Nacional de Avaliação da Educação Superior (SINAES) promoverá a avaliação das instituições de educação superior, de cursos de graduação e de desempenho acadêmico de seus estudantes sob a coordenação e supervisão da Comissão Nacional de Avaliação da Educação Superior (CONAES).

I 15

#### CAPITULO II **Da Comissão Nacional de Avaliação da Educação Superior (CONAES)**

Art. 3<sup>°</sup> Compete a CONAES:

1 - propor e avaliar as dinâmicas, procedimentos e mecanismos da avaliação institucional, de cursos e de desempenho dos estudantes, e seus respectivos prazos;

II - estabelecer diretrizes para organização e designação de comissões de avaliação, analisar relatórios, elaborar pareceres e encaminhar recomendações às instâncias competentes;

III - formular propostas para o desenvolvimento das instituições de educação superior, com base nas análises e recomendações produzidas nos processos de avaliação;

IV - promover a articulação do SINAES com os Sistemas Estaduais de Ensino, visando estabelecer, juntamente com os órgãos de regulação do MEC, ações e critérios comuns de avaliação e supervisão da Educação Superior;

V - submeter anualmente à aprovação do Ministro de Estado da Educação a relação dos cursos a cujos estudantes será aplicado o Exame Nacional de Desempenho dos Estudantes (ENADE);

VI - elaborar o seu regimento, a ser aprovado em ato do Ministro de Estado da Educação; VII - realizar reuniões ordinárias mensais;

VIII - realizar reuniões extraordinárias, sempre que convocadas pelo Ministro de Estado da Educação.

Parágrafo único. Para o desempenho das atribuições descritas no caput e estabelecidas no art. 6º da Lei nº 10.861 de 2004, poderá ainda a CONAES:

1 - institucionalizar o processo de avaliação a fim de torná-lo inerente à oferta de ensino superior com qualidade;

II - oferecer subsídios ao MEC para a formulação de políticas de educação superior de médio e longo prazo;

**III** - apoiar as IES para que estas avaliem, periodicamente, o cumprimento de sua missão institucional, a fim de favorecer as ações de melhoramento, considerando os diversos formatos institucionais existentes;

IV - garantir a integração e coerência dos instrumentos e das práticas de avaliação, para a consolidação do SINAES;

V - assegurar a continuidade do processo de avaliação dos cursos de graduação e das instituições de educação superior;

VI - analisar e aprovar os relatórios de avaliação, consolidados pelo INEP encaminhando-os aos órgãos competentes do MEC;

VII - promover seminários, debates e reuniões na área de sua competência, informando periodicamente a sociedade sobre o desenvolvimento da avaliação da educação superior e estimulando a criação de uma cultura de avaliação nos seus diversos âmbitos;

VIII - promover atividades de meta-avaliação do sistema para exame crítico das experiências de avaliação concluídas;

IX - estimular a formação de pessoal para as práticas de avaliação da educação superior, estabelecendo diretrizes para a organização e designação de comissões de avaliação.

#### CAPÍTULO III **Da Avaliação**

Art. 4º A avaliação de instituições, de cursos e de desempenho de estudantes será executada conforme diretrizes estabelecidas pela CONAES.

Parágrafo único. A realização da avaliação das instituições, dos cursos e do desempenho dos estudantes será responsabilidade do INEP, o qual instituirá Comissão Assessora de

MANUAL DO ENADE 2004

16 F

Avaliação Institucional e Comissões Assessoras de Áreas para as diferentes áreas do conhecimento.

- Art. 5º Para as avaliações externas in loco, serão designadas pelo INEP:
	- 1 Comissões Externas de Avaliação Institucional;
	- II Comissões Externas de Avaliação de Cursos.

Art. 6º O INEP, sob orientação da CONAES, realizará periodicamente programas de capacitação dos avaliadores que irão compor as comissões de avaliação para a avaliação das instituições e para a avaliação dos cursos de graduação.

Art. 7º As Comissões Próprias de Avaliação (CPAs), previstas no Art. 11 da Lei nº 10.861, de 14 de abril de 2004, e constituídas no âmbito de cada instituição de educação superior, terão por atribuição a coordenação dos processos internos de avaliação da instituição, de sistematização e de prestação das informações solicitadas pelo INEP.

§ 1º As CPAs atuarão com autonomia em relação a conselhos e demais órgãos colegiados existentes na instituição de educação superior;

§ 2º A forma de composição, a duração do mandato de seus membros, a dinâmica de funcionamento e a especificação de atribuições da CPA deverão ser objeto de regulamentação própria, a ser aprovada pelo órgão colegiado máximo de cada instituição de educação superior, observando-se as seguintes diretrizes:

1 - necessária participação de todos os segmentos da comunidade acadêmica (docente, discente e técnico-administrativo) e de representantes da sociedade civil organizada, ficando vedada à existência de maioria absoluta por parte de qualquer um dos segmentos representados;

II - ampla divulgação de sua composição e de todas as suas atividades.

Art. 8<sup>°</sup> As atividades de avaliação serão realizadas devendo contemplar a análise global e integrada do conjunto de dimensões, estruturas, relações, compromisso social, atividades, finalidades e responsabilidades sociais da instituição de educação superior.

#### SEÇÃO 1

#### **Da Avaliação das Instituições de Educação Superior**

**Art. 9<sup>o</sup>** A avaliação das instituições de educação superior terá por objetivo identificar o perfil e o significado da atuação destas instituições, pautando-se pelos princípios do respeito à identidade e à diversidade das instituições, bem como pela realização de auto-avaliação e de avaliação externa.

**Art.** 10. A auto-avaliação constitui uma das etapas do processo avaliativo e será coordenada pela Comissão Própria de Avaliação (CPA).

**Art.** 11. O INEP, órgão responsável pela operacionalização da avaliação no âmbito do SINAES, disponibilizará, em meio eletrônico, orientações gerais elaboradas a partir de diretrizes estabelecidas pela CONAES, com os requisitos e os procedimentos mínimos para o processo de auto-avaliação, entre os quais incluem-se obrigatoriamente aqueles previstos no Art. 3<sup>o</sup> da Lei n° 10861/2004.

**Art.** 12. A CONAES, com o apoio técnico do INEP, estabelecerá formas de acompanhamento do processo de auto-avaliação para assegurar a sua realização em prazo compatível com a natureza da instituição, podendo solicitar documentos sobre o desenvolvimento do mesmo e sobre os resultados alcançados.

**Art.** 13. As avaliações externas in loco das IES serão realizadas por Comissões Externas de Avaliação Institucional designadas pelo INEP, devendo ocorrer após o processo de autoavaliação.

§ 1º O prazo para a apresentação dos resultados do processo de autoavaliação será de até dois anos, a contar de  $1^\circ$  setembro de 2004.

§ 2º A primeira avaliação externa in loco das IES, no âmbito do SINAES, ocorrerá no prazo máximo de dois anos, de acordo com cronograma a ser estabelecido pela CONAES.

§ 3º As avaliações externas in loco subseqüentes deverão ser realizadas segundo cronograma próprio a ser estabelecido pela CONAES, em sintonia com as demandas do processo de regulação.

§ 4º A avaliação externa in loco das IES será realizada por comissões externas de avaliação institucional, constituídas por membros cadastrados e capacitados pelo INEP.

**Art** 14. A avaliação institucional será o referencial básico para o processo de credenciamento e recredenciamento das instituições, com os prazos de validade estabelecidos pelos órgãos de regulação do Ministério da Educação.

Parágrafo único. No caso de credenciamento ou recredenciamento de Universidades, devese considerar a produção intelectual institucionalizada nos termos da resolução CES n° 2, de 07 de abril de 1998.

**Art.** 15. As Comissões Externas de Avaliação das Instituições examinarão as seguintes informações e documentos:

1 - O Plano de Desenvolvimento Institucional (PDI);

II - relatórios parciais e finais do processo de auto-avaliação, produzidos pela IES segundo as orientações gerais disponibilizadas pelo INEP;

III - dados gerais e específicos da IES constantes do Censo da Educação Superior e do Cadastro de Instituições de Educação Superior;

IV - dados sôbre o desempenho dos estudantes da IES no ENADE, disponíveis no momento da avaliação;

V - relatórios de avaliação dos cursos de graduação da IES produzidos pelas Comissões Externas de Avaliação de Curso, disponíveis no momento da avaliação;

V - dados do Questionário Socioeconômico dos estudantes, coletados na aplicação do ENADE;

VI - relatório da Comissão de Acompanhamento do Protocolo de Compromisso, quando for o caso;

VII - relatórios e conceitos da CAPES para os cursos de Pós-Graduação da IES, quando houver;

VIII - documentos sobre o credenciamento e o último recredenciamento da IES;

IX - outros documentos julgados pertinentes.

**Art.** 16. O instrumento de avaliação externa permitirá o registro de análises quantitativas e qualitativas por parte dos avaliadores, provendo sustentação aos conceitos atribuídos.

**Art.** 17. As avaliações de instituições para efeito de ingresso no sistema federal de ensino superior, serão da competência da Secretaria de Educação Superior (SESu) e da Secretaria de Educação Média e Tecnológica (SEMTEC), devendo ser realizadas segundo diretrizes estabelecidas pela CONAES, a partir de propostas apresentadas pela SESu e pela SEMTEC.

#### SEÇÃO II

#### Da Avaliação **dos Cursos** de Graduação

**Art.** 18. A avaliação dos cursos de graduação será realizada por Comissões Externas de Avaliação de Cursos, designadas pelo INEP, constituídas por especialistas em suas respectivas áreas do conhecimento, cadastrados e capacitados pelo INEP.

**Art.** 19. Os instrumentos de avaliação dos cursos de graduação terão seus conteúdos definidos com o apoio de Comissões Assessoras de Área, designadas pelo INEP.

MANUAL DO ENADE 2004

 $18<sup>1</sup>$ 

**Art.** 20. As Comissões Externas de Avaliação de Cursos terão acesso antecipado aos dados, fornecidos em formulário eletrônico pela IES, e considerarão também os seguintes aspectos:

1 - o perfil do corpo docente;

II - as condições das instalações físicas;

III - a organização didático-pedagógica;

IV - o desempenho dos estudantes da IES no ENADE;

V - os dados do questionário socioeconômico preenchido pelos estudantes, disponíveis no momento da avaliação;

VI - os dados atualizados do Censo da Educação Superior e do Cadastro Geral das Instituições e Cursos; e

VII - outros considerados pertinentes pela CONAES.

**Art.** 21. A periodicidade das avaliações dos cursos de graduação será definida em função das exigências legais para reconhecimento e renovação de reconhecimento, contemplando as modalidades presencial e a distância.

**Art.** 22. As avaliações para fins de autorização de cursos de graduação serão de competência da Secretaria de Educação Superior (SESu) e da Secretaria de Educação Média e Tecnológica (SEMTEC), devendo ser realizadas segundo diretrizes estabelecidas pela CONAES, a partir de propostas apresentadas pela SESu e pela SEMTEC.

#### SEÇÃO III

#### **Da Avaliação do Desempenho dos Estudantes**

**Art. 23.** A avaliação do desempenho dos estudantes, que integra o sistema de avaliação de cursos e instituições, tem por objetivo acompanhar o processo de aprendizagem e o desempenho dos estudantes em relação aos conteúdos programáticos previstos nas diretrizes curriculares do respectivo curso de graduação, suas habilidades para ajustamento às exigências decorrentes da evolução do conhecimento e suas competências para compreender temas ligados à realidade brasileira e mundial e a outras áreas do conhecimento.

**Art.** 24. A Avaliação do Desempenho dos Estudantes será realizada pelo INEP, sob a orientação da CONAES, mediante a aplicação do Exame Nacional do Desempenho dos Estudantes - ENADE.

Parágrafo único. O ENADE será desenvolvido com o apoio técnico das Comissões Assessoras de Área.

**Art.** 25. O ENADE será aplicado periodicamente, admitida a utilização de procedimentos amostrais aos estudantes do final do primeiro e do último ano dos cursos de graduação, que serão selecionados, a cada ano, para participarem do exame.

Parágrafo único. Caberá ao INEP definir os critérios e procedimentos técnicos para a aplicação do Exame.

**Art.** 26. Anualmente o Ministro do Estado da Educação, com base em proposta da CONAES, definirá as áreas e cursos que participarão do ENADE, conforme previsto no Art. 5<sup>°</sup> da Lei n° 10861/2004.

**Art.** 27. Será de responsabilidade do Dirigente da instituição de educação superior a inscrição, junto ao INEP, de todos os estudantes habilitados a participarem do ENADE.

**Art. 28. O ENADE é componente curricular obrigatório dos cursos de graduação, sendo o**  registro de participação condição indispensável para a emissão do histórico escolar, independentemente do estudante ter sido selecionado ou não na amostragem.

| 19

§ I<sup>o</sup> estudante que não for selecionado no processo de amostragem terá como registro no histórico escolar os seguintes dizeres: "dispensado do ENADE pelo MEC nos termos do art. 5<sup>o</sup> da Lei n° 10861/2004".

§ 2º O estudante que participou do ENADE terá como registro no histórico escolar a data em que realizou o Exame.

**Art.** 29. Quando da utilização de procedimentos amostrais, só serão considerados, para fins de avaliação no âmbito do SINAES, os resultados de desempenho no ENADE dos estudantes que fizerem parte do conjunto selecionado na amostragem do INEP.

§ 1º Os resultados do ENADE serão expressos numa escala de cinco níveis e divulgados aos estudantes que integraram as amostras selecionadas em cada curso, às IES participantes, aos órgãos de regulação e à sociedade em geral, passando a integrar o conjunto das dimensões avaliadas quando da avaliação dos cursos de graduação e dos processos de auto-avaliação.

§ 2º A divulgação dos resultados individuais aos estudantes será feita mediante documento específico, assegurado o sigilo nos termos do § 9º do Art. 6º da Lei nº 10.861, de 2004.

**Art.** 30. O INEP aplicará anualmente aos cursos selecionados a participar do ENADE os seguintes instrumentos:

1 - aos alunos, questionário sócio-econômico para compor o perfil dos estudantes do primeiro e do último ano do curso;

II - aos coordenadores, questionário objetivando reunir informações que contribuam para a definição do perfil do curso.

Parágrafo único. Os questionários referidos neste artigo, integrantes do sistema de avaliação, deverão estar articulados com as diretrizes definidas pela CONAES.

#### CAPÍTULO IV **Dos Procedimentos Comuns da Avaliação**

Art. 31. Os processos avaliativos do SINAES, além do previsto no Art. 1<sup>°</sup> desta Portaria, subsidiarão o processo de credenciamento e renovação de credenciamento de instituições, e a autorização, o reconhecimento e a renovação de reconhecimento de cursos de graduação.

**Art.** 32. A avaliação externa das instituições e cursos de graduação resultará na atribuição de conceitos a cada uma e ao conjunto das dimensões avaliadas, numa escala de cinco níveis, sendo os níveis 4 e 5 indicativos de pontos fortes, os níveis 1 e 2 indicativos de pontos fracos e o nível 3 indicativo do mínimo aceitável para os processos de autorização, reconhecimento e renovação de reconhecimento de cursos e de credenciamento e re-credenciamento de instituições.

**Art.** 33. O INEP dará conhecimento prévio as IES do resultado dos relatórios de avaliação antes de encaminhá-los a CONAES para parecer conclusivo.

§ 1º A IES terá o prazo de 15 (quinze) dias para encaminhar ao INEP pedido de revisão de conceito devidamente circunstanciado.

§ 2º O processo de revisão de conceito apreciado pelo INEP, qualquer que seja o seu resultado final, fará parte da documentação a ser encaminhada a CONAES, devendo ser considerado em seu parecer conclusivo.

**Art.** 34. Os pareceres conclusivos da CONAES serão divulgados publicamente para conhecimento das próprias IES avaliadas e da sociedade e encaminhados aos órgãos de regulação do Ministério da Educação.

**Art.** 35. A CONAES em seus pareceres informará, quando for o caso, sobre a necessidade de celebração do protocolo de compromisso, previsto no art. 10° da Lei n° 10.861 de 2004, indicando os aspectos que devem merecer atenção especial das partes.

 $20$ 

§ 1º O prazo do protocolo de compromisso será proposto pela CONAES e seu cumprimento será acompanhado por meio de visitas periódicas de avaliadores externos indicados pelo INEP.

§ 2º Os custos de todas as etapas de acompanhamento do protocolo de compromisso serão de responsabilidade das respectivas mantenedoras.

§ 3º O protocolo de compromisso ensejará a instituição de uma comissão de acompanhamento que deverá ser composta, necessariamente, pelo dirigente máximo da IES e pelo coordenador da CPA da instituição, com seus demais membros sendo definidos de acordo com a necessidade que originou a formulação do protocolo, em comum acordo entre o MEC e a IES.

**Art.** 36. O descumprimento do protocolo de compromisso importará na aplicação das medidas previstas no Art. 10 da lei 10.861 de 2004.

#### CAPÍTULO V **Das Disposições Finais**

**Art. 37.** Os responsáveis pela prestação de informações falsas ou pelo preenchimento de formulários e relatórios de avaliação que impliquem omissão ou distorção de dados a serem fornecidos ao SINAES responderão civil, penal e administrativamente por essas condutas.

**Art.** 38. Os casos omissos serão resolvidos pelo Ministro da Educação.

**Art.** 39. Esta Portaria entra em vigor na data da sua publicação.

#### TARSO GENRO

# PORTARIA N° 107, DE 22 DE JULHO DE 2004 (DOU N° 141, 23/7/2004, SEÇÃO 1, P. 24)

O Presidente do Instituto Nacional de Estudos e Pesquisas Educacionais Anísio Teixeira - INEP - tendo em vista o disposto no artigo 25, parágrafo único, da portaria n° 2.051 do Ministro do Estado da Educação, de 9 de julho de 2004, resolve:

Art. 1º O Exame Nacional de Desempenho dos Estudantes (ENADE), parte integrante do Sistema Nacional de Avaliação da Educação Superior (SINAES), será aplicado a uma amostra de estudantes de cada curso, nas áreas selecionadas a cada ano, garantida uma nova aplicação em tais áreas em um prazo máximo de três anos.

Art. 2<sup>º</sup> Para a inscrição no ENADE, estarão habilitados os estudantes das áreas selecionadas, sendo considerados como estudantes do final do primeiro ano, aqueles que tiverem concluído, até a data inicial do período de inscrição, entre 7% a 22% (inclusive) da carga horária mínima do currículo do curso da Instituição de Educação Superior (IES), e como estudantes do final do último ano do curso, aqueles que tiverem concluído, até a data inicial do período de inscrição, pelo menos 80% da carga horária mínima do currículo do curso da IES.

Parágrafo único. Considerando as diferentes opções de arranjos na disposição curricular, todo estudante na condição de possível concluinte no ano da realização do Exame será considerado estudante habilitado do final do último ano, devendo ser inscrito no ENADE.

Art. 3º O ENADE avaliará o desempenho dos estudantes com relação aos conteúdos programáticos previstos nas diretrizes curriculares dos respectivos cursos de graduação, o desenvolvimento de competências e habilidades necessárias ao aprofundamento da formação geral e profissional, e o nível de atualização dos estudantes com relação à realidade brasileira e mundial.

Parágrafo único. Os estudantes do final do primeiro e do último ano do curso serão submetidos à prova única, com duração máxima de quatro horas, construída de modo a permitir a análise do valor agregado em relação às competências, habilidades, conhecimentos gerais, e conteúdos profissionais específicos, durante a sua formação.

Art. 4º Os resultados do ENADE serão expressos numa escala de cinco níveis, passando a integrar o conjunto das dimensões avaliadas quando da avaliação dos cursos de graduação para fins de alcance dos objetivos do SINAES.

Art. 5<sup>°</sup> O INEP estabelecerá, a cada ano, calendário de atividades do ENADE, devendo as IES cumprirem, rigorosamente, os prazos determinados.

Art. 6º Os estudantes selecionados pelo INEP para participarem do ENADE deverão comparecer e realizar, obrigatoriamente, o Exame, no dia e hora definidos em calendário, para terem o registro no seu histórico escolar sobre sua situação no ENADE, de acordo com o artigo 28 da Portaria N° 2.051, de 09 de julho de 2004, do Ministro do Estado da Educação.

§ 1º O estudante selecionado deverá fazer a prova do ENADE no município em que o seu curso é ministrado.

§ 2º As Instituições de Educação Superior deverão fornecer atestado ao estudante sobre sua situação no ENADE sempre que o mesmo solicitar.

Art. 7º Os estudantes não selecionados nas amostras definidas pelo INEP poderão participar do ENADE desde que preencham os requisitos que os caracterizem como estudantes habilitados, e que se inscrevam formalmente por meio de requerimento junto à coordenação do seu respectivo curso, em prazo máximo de sete dias a contar da data de divulgação da lista dos estudantes selecionados na amostragem do INEP.

Parágrafo único. Cumprido o referido prazo, o dirigente da IES terá um prazo de dois dias para enviar ao INEP a lista dos estudantes inscritos na situação de não selecionado na amostragem realizada pelo INEP.

Art. 8º O INEP coordenará o processo de aplicação dos seguintes questionários:

1 - aos alunos selecionados para participarem do ENADE, questionário sócio-econômico, para compor o perfil dos estudantes do final do primeiro e do último ano do curso;

II - aos coordenadores de curso, questionário objetivando reunir informações que contribuam para a definição do perfil do curso.

§ 1º O questionário sócio-econômico será enviado previamente aos estudantes selecionados, devendo o cartão-resposta ser entregue, já preenchido, no dia da prova.

§ 2º O questionário aos coordenadores deverá ser preenchido on-line em prazo de até 15 dias após a aplicação do ENADE.

Art. 9<sup>°</sup> Esta portaria entra em vigor na data de sua publicação.

ELIEZER PACHECO Presidente do INEP

## PORTARIA N° 108, DE 22 DE JULHO DE 2004 (DOU N° 141, 23/7/2004, SEÇÃO 1, P. 24)\*

O Presidente do Instituto Nacional de Estudos e Pesquisas Educacionais Anísio Teixeira, tendo em vista o disposto no artigo 25, parágrafo único, da portaria n° 2.051 do Ministro do Estado da Educação, de 9 de julho de 2004, resolve:

Art. 1º O Exame Nacional de Desempenho dos Estudantes (ENADE) será aplicado no ano de 2004, para as áreas de conhecimento definidas na Portaria N° 1606, de 1° de junho de 2004, do Ministro do Estado da Educação, relacionadas a seguir: Agronomia, Educação Física, Enfermagem, Farmácia, Fisioterapia, Fonoaudiologia, Medicina, Medicina Veterinária, Nutrição, Odontologia, Serviço Social, Terapia Ocupacional e Zootecnia.

Art. 2º A prova do ENADE/2004 será aplicada no dia 7 de novembro de 2004, para uma amostra representativa dos estudantes do final do primeiro e do último ano do curso, durante o ano letivo de 2004, nas treze áreas relacionadas no artigo 1º desta Portaria, independentemente da organização curricular adotada.

Art. 3º As Comissões Assessoras de Avaliação de Áreas e a Comissão Assessora de Avaliação da Formação Geral definirão as competências, conhecimentos, saberes e habilidades a serem avaliados e todas as especificações necessárias à elaboração da prova a ser aplicada no ENADE/ 2004, até o dia 6 de agosto de 2004.

Com a retificação publicada no DOU n° 142, de 26/7/2004, Seção 1, p. 47, referente à correta numeração dos artigos.

Art. 4<sup>°</sup> O INEP enviará até o dia 16 de agosto de 2004, as instruções e os instrumentos necessários ao cadastramento dos estudantes habilitados às IES que oferecem os cursos nas áreas selecionadas para o ENADE 2004 e que responderam ao Censo do Ensino Superior de 2003.

Art. 5<sup>°</sup> As IES deverão devolver ao INEP, até o dia 19 de setembro de 2004, os instrumentos mencionados no artigo anterior, devidamente preenchidos com os dados cadastrais dos seus estudantes habilitados para o ENADE/2004.

Parágrafo único. É de responsabilidade das instituições de educação superior divulgar amplamente, junto ao seu corpo discente, a lista dos estudantes inscritos no ENADE/2004, antes do envio do cadastro ao INEP.

Art. 6<sup>°</sup> O INEP divulgará a lista dos estudantes selecionados pelos procedimentos amostrais para participação no ENADE/2004 e os respectivos locais onde serão aplicadas as provas até o dia 18 de outubro de 2004.

Art. 7º As provas do ENADE 2004 serão realizadas e aplicadas por entidades, contratadas pelo INEP, que comprovem capacidade técnica em avaliação, segundo o modelo proposto pelo ENADE, e que tenham em seus quadros profissionais que atendam a requisitos de idoneidade e competência.

Art. 8º Esta Portaria entra em vigor na data de sua publicação.

#### ELIEZER MOREIRA PACHECO Presidente

28 I

# INFORMAÇÕES PRELIMINARES

O Exame Nacional de Desempenho dos Estudantes (Enade) é um dos procedimentos de avaliação do *Sistema de Nacional de Avaliação da Educação Superior (Sinaes).* O Enade verificará o desempenho dos estudantes em relação aos conteúdos programáticos previstos nas diretrizes curriculares do respectivo curso de graduação, suas habilidades para ajustamento às exigências decorrentes da evolução do conhecimento e suas competências para compreender temas exteriores ao âmbito específico de sua profissão ligados à realidade brasileira e mundial e a outras áreas do conhecimento. Seus resultados poderão produzir dados por instituição de educação superior, categoria administrativa, organização acadêmica, município, estado e região. Assim, serão constituídos referenciais que permitem a definição de ações voltadas para a melhoria da qualidade dos cursos de graduação, por parte de professores, técnicos, dirigentes e autoridades educacionais.

Os padrões mínimos para o Exame serão definidos por Comissões Assessoras de Avaliação de Áreas e pela Comissão Assessora de Avaliação da Formação Geral, segundo determina a Portaria n° 108, de 22/7/2004, que regulamenta o Exame Nacional de Desempenho dos Estudantes 2004. Essas comissões, compostas por especialistas de notório saber, atuantes na área, são constituídas por Portaria Ministerial após consulta à Secretaria de Educação Superior (SESu/ MEC), ao Conselho de Reitores das Universidades Brasileiras (Crub) e aos conselhos federais de profissões regulamentadas, associações científicas e associações nacionais de ensino das respectivas áreas. As Comissões Assessoras de Avaliação de Áreas e a Comissão Assessora de Avaliação da Formação Geral são responsáveis pela definição das competências, conhecimentos, saberes e habilidades a serem avaliados e todas as especificações necessárias à elaboração da prova a ser aplicada no Enade 2004. Seus membros, além de serem subsidiados pelas contribuições das organizações pelas quais foram indicados, contam, também, com sugestões encaminhadas pelas instituições de educação superior ao Inep. Após este trabalho, as comissões definem as diretrizes a serem observadas pelas bancas elaboradoras dos instrumentos necessários à realização do Exame.

O Exame Nacional de Desempenho dos Estudantes é componente curricular obrigatório dos cursos de graduação, conforme o art.  $5^{\circ}$ , §  $5^{\circ}$ , da Lei n° 10.861, de 14/4/2004, sendo inscrita no histórico escolar do estudante somente a sua situação regular em relação a essa obrigação, atestada pela sua efetiva participação ou, quando for o caso, dispensa oficial pelo Ministério da Educação, na forma estabelecida em regulamento. Será aplicado periodicamente, admitida a utilização de procedimentos amostrais, aos estudantes de todos os cursos de graduação, ao final do primeiro e último ano do curso. A data é definida pelo Ministério da Educação. Em 2004 será realizado no dia 7 de novembro, conforme disposto na Portaria n° 108, de 22/7/2004.

Serão avaliadas em 2004 treze áreas, a saber:

- Agronomia;
- Educação Física;
- Enfermagem;
- Farmácia;
- Fisioterapia;
- Fonoaudiologia;
- Medicina;
- Medicina Veterinária;
- Nutrição;
- Odontologia;
- Serviço Social;
- Terapia Ocupacional;
- Zootecnia.

**Estão habilitados a participar do Exame Nacional de Desempenho dos Estudantes (Enade 2004) todos os estudantes em final de primeiro e de último ano de todos os cursos das áreas relacionadas no artigo 1<sup>o</sup> da Portaria n° 1.606, 1/6/2004, e artigo 2<sup>o</sup> da Portaria n° 107, de 22/7/2004. O Exame Nacional de Desempenho dos Estudantes é componente curricular obrigatório aos cursos de graduação, e a participação dos estudantes selecionados pelos procedimentos amostrais definido pelo Inep é condição prévia ao registro, no histórico escolar, da situação regular junto ao Enade, seja pela participação ou dispensa, quanto for o caso, independentemente do regime letivo em que esteja matriculado (semestral ou anual) ou da modalidade na qual o curso é oferecido (ensino presencial, ensino semi-presencial ou ensino a distância).** A expedição do histórico escolar sem a comprovação de regularidade junto ao Enade, por meio da Relação de Estudantes em situação regular junto ao Exame Nacional de Desempenho dos Estudantes 2004, a ser expedido pelo Inep, constitui-se descumprimento da legislação vigente.

**A inscrição do estudante obrigado ao Exame Nacional de Desempenho dos Estudantes é de responsabilidade exclusiva da instituição de educação superior, conforme o artigo 5°, § 6<sup>o</sup> , da Lei n° 10.861, de 14/4/2004, e respectivo regulamento.** Para tanto, a instituição de educação superior deve desenvolver mecanismos operacionais que assegurem a cada estudante a atualização do seu cadastro pessoal junto à própria instituição de educação superior.

As instituições de educação superior devem realizar as inscrições dos estudantes de primeiro e de último ano do curso de graduação objetos de avaliação pelo Enade 2004, durante o ano letivo de 2004, até o dia 19 de setembro de 2004. Ressalta-se que o artigo 5<sup>°</sup> da Portaria n° 108, de 22/7/2004, determina que **19 de setembro de 2004** é o prazo final para remessa, ao Inep, pelas instituições de educação superior que oferecem cursos de graduação em qualquer das treze áreas relacionadas no artigo 1º da Portaria nº 1.606, de 1/6/2004, dos dados de estudantes que deverão, por força da legislação, participar do Enade 2004, conforme orientações do presente manual, após ampla divulgação da lista de inscritos junto ao próprio corpo discente.

E importante ressaltar que **todos os estudantes que tenham condições acadêmicas de concluir todas as disciplinas de qualquer curso das treze áreas que serão avaliadas pelo** 

**Enade 2004, durante o ano letivo de 2004, e aqueles que já cumpriram o percentual mínimo da carga horária do curso para ser considerados como estudantes de final de primeiro ano do curso, também durante o ano letivo de 2004, deverão ser inscritos pela instituição de educação superior.** A inscrição ao Exame não está, portanto, condicionada à atualização de matrícula, nem tampouco à regularidade no pagamento de mensalidades escolares. As instituições de educação superior devem, por meio do próprio serviço de controle acadêmico, identificar e inscrever todo estudante obrigado à participação no Exame. Constam deste manual os procedimentos e instrumentos para a realização das **inscrições eletrônicas** ao Enade 2004.

É **dever** da instituição de educação superior a inscrição de todo estudante de final de primeiro e de último ano dos cursos de graduação relacionados nas treze áreas acima, durante o ano letivo de 2004, conforme artigo  $2^{\circ}$  da Portaria n° 107, de 22/7/2004.

Todas as instituições de educação superior que oferecem um ou mais cursos das áreas discriminadas no artigo 1º da Portaria nº 1.606, de 1/6/2004, devem participar do processo de inscrição ao Enade 2004, seja enviando ao Inep os dados cadastrais de seus estudantes do ano letivo de 2004, obrigados ao Enade, seja informando ao Inep a inexistência de estudantes para participação no Enade 2004, por se tratar de curso/habilitação novo ou curso/habilitação com alteração na estrutura curricular e que, por essa razão, por exemplo, ainda não está em funcionamento. Assim, **mesmo não tendo estudantes para participação no Enade 2004, a instituição de educação superior deverá prestar essa informação ao Inep, segundo as instruções do presente manual.** 

As instituições de educação superior devem:

- Manter atualizado o cadastro da instituição de educação superior e de cada curso/habilitação participante do Enade 2004, conforme orientações do presente manual, facilitando, assim, a comunicação entre a Diretoria de Estatísticas e Avaliação da Educação Superior (Deaes) e as instituições de educação superior nas questões relativas ao Exame. A instituição de educação superior tem autonomia para definir o coordenador de cada curso/habilitação junto ao Exame, o qual passará a receber toda e qualquer comunicação atinente ao Exame, inclusive Relação de Estudantes em situação regular junto ao Exame Nacional de Desempenho dos Estudantes 2004, documento que, por força da legislação vigente, viabiliza a emissão dos respectivos históricos escolares;
- Fornecer ao Inep, conforme orientações do presente manual, o cadastro dos estudantes habilitados à participação no Enade 2004 ou a informação de inexistência de estudantes durante o ano letivo de 2004, para essa participação, **até o dia 19 de setembro de 2004;**
- Efetuar o **registro da regularidade da situação do estudante em relação ao Exame,** no histórico escolar do estudante, após receber a Relação de Estudantes em situação regular junto ao Exame Nacional de Desempenho dos Estudantes 2004.

As provas que compõem o Exame Nacional de Desempenho dos Estudantes serão elaboradas e aplicadas por pessoa ou pessoas jurídicas de direito público ou privado, contratada pelo Inep sob a égide da Lei n° 8.666, de 21/6/1993 (em sua atual redação), que detenha capacidade técnica em elaboração de prova, preparo de instrumentos, aplicação e avaliação (correção de prova, processamento e análise estatísticas) e análise dos resultados em nível nacional.

Os resultados individuais obtidos no Exame serão encaminhados, conforme disposto no artigo  $5^\circ$ , § 9°, da Lei n° 10.861, de 14/4/2004, exclusivamente ao concluinte ou ingressante selecionados pelos procedimentos amostrais, que os utilizará da melhor forma, podendo constituir elemento importante para a definição de estratégias para seu desenvolvimento profissional e pessoal. **Condicionar a emissão do histórico escolar à apresentação do Boletim de Desempenho Individual do estudante constitui-se descumprimento da legislação vigente.** 

# INFORMAÇÕES GERAIS SOBRE O EXAME NACIONAL DE DESEMPENHO DOS ESTUDANTES

#### **Cronograma do Enade 2004**

O Enade 2004 realizar-se-á no dia **7 de novembro de 2004,** domingo. A prova terá início exatamente às 13 horas (horário de Brasília). Os concluintes e ingressantes inscritos pelas instituições de educação superior e selecionados pelo Inep, conforme procedimentos amostrais, deverão se apresentar ao local de prova,<sup>1</sup> definido pelo Inep, conforme Portaria n° 108, de 22/7/2004, às 12hl5 (horário de Brasília), para localizar a sala, assinar a lista de presença e cumprir outras formalidades. **Não será permitida a entrada no local de realização do Exame após as 13h (horário de Brasília).** 

As Comissões Assessoras de Avaliação de Áreas e a Comissão Assessora de Avaliação da Formação Geral definirão, **até o dia 6 de agosto de 2004,** as competências, conhecimentos, saberes e habilidades a serem avaliados e todas as especificações necessárias à elaboração da prova a ser aplicada no Enade 2004. As portarias que estabelecerão as diretrizes do Enade 2004, por curso, serão divulgadas, também, por meio da página da Internet [http://www.inep.gov.br.](http://www.inep.gov.br)

O Inep enviará, **até o dia 16 de agosto de 2004,** às instituições de educação superior que responderam ao Questionário do Censo da Educação Superior 2003 e oferecem cursos das áreas a serem avaliadas pelo Enade 2004, as instruções e os instrumentos necessários ao cadastramento dos estudantes que deverão participar do Enade 2004. Os cursos/habilitações que participarão do Enade 2004 serão selecionados, por área de abrangência do Exame, no Sistema Integrado de Informações da Educação Superior (SIEdSup), cujas informações foram validadas pelas instituições de educação superior durante as respostas ao Questionário do Censo da Educação Superior 2003 e atualizadas conforme o disposto na Portaria n° 1.885, de 27/6/2002.

<sup>1</sup> O Inep divulgará, até o dia 18 de outubro de 2004, os locais onde serão aplicadas as provas do Enade 2004.

As instituições de educação superior que oferecem os cursos a serem avaliados pelo Enade 2004 deverão encaminhar ao Inep, **até o dia 19 de setembro de 2004,** o cadastro dos concluintes e ingressantes do ano letivo de 2004 habilitados a dele participar, após ampla divulgação da lista de inscritos junto ao próprio corpo discente. Somente serão processadas pelo Inep as inscrições de concluintes e ingressantes encaminhadas ao Inep conforme instruções do presente manual.

O Inep divulgará os locais onde serão realizadas as provas do Enade 2004, **até o dia 18 de outubro de 2004.** A distribuição dos estudantes inscritos e selecionados pelos procedimentos amostrais observará o município de funcionamento do próprio curso, conforme cadastro de cursos validado por meio do Sistema Integrado de Informações da Educação Superior (SIEdSup).

#### **Inscrições ao Enade 2004**

**A única instância responsável pela inscrição de concluintes e ingressantes ao Enade 2004 é a própria instituição de educação superior.** Ela deve identificar e relacionar, conforme instruções deste manual, utilizando os serviços do próprio controle acadêmico, os possíveis concluintes e ingressantes do ano letivo de 2004, conforme o art. 2º da Portaria n° 107, de 22/7/2004. Deve, ainda, divulgar amplamente, junto ao seu corpo discente, a lista dos seus concluintes e ingressantes inscritos para o Enade 2004, antes do envio do cadastro ao Inep.

Compete ao concluinte e ao ingressante a atualização de seus dados cadastrais junto à instituição de educação superior, principalmente o endereço pessoal permanente. **Cabe destacar que o número do CPF do concluinte ou ingressante é a chave primária para inscrição ao Enade 2004.** Assim, recomendamos notificar aos concluintes e ingressantes que ainda não dispõem de CPF para a necessidade desse documento com vistas à viabilização da própria inscrição ao Enade 2004.

As instituições de educação superior deverão encaminhar ao Inep os dados cadastrais dos seus concluintes e ingressantes inscritos para participação no Exame 2004 durante o período de **16 de agosto** a **19 de setembro de 2004,** impreterivelmente, conforme o disposto no **art. 5<sup>o</sup>** da **Portaria n° 108, de 22/7/2004.** Cabe destacar que a instituição de educação superior deverá divulgar amplamente, junto ao seu corpo discente, a lista de inscritos ao Enade 2004, visando evitar, principalmente, a omissão de estudantes habilitados à participação no Exame.

#### **Conclusão de nova habilitação do curso de graduação**

A conclusão de nova habilitação de curso avaliado pelo Exame, a cada ano, que possa sugerir novo diploma ou apostilamento ao diploma já expedido, habilita o concluinte à nova participação no Exame Nacional de Desempenho dos Estudantes. Trata-se, nesse caso, de conclusão de curso de graduação em que houve aproveitamento de créditos de curso de graduação já concluído pelo estudante. Assim, o estudante é novamente caracterizado como concluinte ou ingressante de curso a ser avaliado pelo Exame e, por essa razão, está habilitado à participação no Enade.

Exemplificando: um ingressante de Farmácia-Análises Clínicas já habilitado em Farmácia-Bioquímica em anos letivos anteriores, ao decidir continuar a sua formação acadêmica em Farmácia-Análises Clínicas e tendo condições acadêmicas de conclusão dessa nova habilitação durante o ano letivo de 2004, é caracterizado como possível concluinte de Farmácia-Análises Clínicas, curso que será avaliado pelo Enade 2004. Nessas condições, novamente estará habilitado ao Enade para cumprimento da determinação legal (Lei n° 10.861/2004). A mesma situação aplica-se aos demais cursos, avaliados pelo Enade, que oferecem múltiplas habilitações.

#### **Concluintes e ingressantes de dois cursos diferentes do ano letivo de 2004 que serão avaliados pelo Enade 2004**

O concluinte ou ingressante de mais de um curso durante o ano letivo de 2004, que será avaliado pelo Enade 2004, deve ser inscrito pela(s) instituição(ões) de educação superior para cada curso. Após receber os Cartões de Informação do Estudante, o concluinte ou ingressante deverá optar por uma das provas e comparecer ao local determinado para a participação no Exame. Após a realização do Exame, o concluinte ou ingressante remeterá correspondência ao Inep (conforme endereço e/ou fax),<sup>2</sup> informando a situação individual de dupla graduação, destacando cursos e instituições de educação superior que freqüentou, acompanhada de cópia dos respectivos Cartões de Informação do Estudante. O Inep emitirá e remeterá ao concluinte ou ingressante uma **Declaração de Presença,** após o 30° dia de realização do Exame, **válida somente para os cursos freqüentados durante o ano letivo de 2004,** que deverá ser apresentada à coordenação de curso do qual o concluinte não prestou o Exame, servindo essa Declaração de Presença de amparo legal à emissão do histórico escolar, quando for o caso.

A emissão de histórico escolar de habilitações diferentes de um mesmo curso, do mesmo ano letivo, na mesma instituição de educação superior, não deve ser condicionado à apresentação da Declaração de Presença. Ressalta-se que a conclusão de nova habilitação de curso já avaliado pelo Enade, **em ano letivo diferente,** obriga o concluinte a nova participação no Exame, viabilizando a emissão do histórico escolar.

#### **Necessidade de alterações dos dados cadastrais de estudantes inscritos**

Durante o período de inscrições, de **16 de agosto a 19 de setembro de 2004,** as instituições de educação superior poderão incluir, alterar ou excluir registros do banco de inscritos ao Enade 2004, por meio da página da Internet [http://enade.inep.gov.br,](http://enade.inep.gov.br) conforme instruções do presente manual. Após o dia 19 de setembro de 2004, prazo final para inscrições ao Enade 2004, as alterações cadastrais de concluintes e ingressantes inscritos pelas instituições de educação superior somente serão processadas conforme orientações do Cartão de Informação do Estudante ou formulário apropriado, a ser solicitado ao fiscal de prova, pelo próprio concluinte ou ingressante, no dia 7 de novembro de 2004, descritas a seguir.

O Cartão de Informação do Estudante, a ser enviado aos concluintes e ingressantes inscritos pelas instituições de educação superior e selecionados pelos procedimentos amostrais, conterá instruções para a correção de dados pessoais. Nessa ocasião, o concluinte ou ingressante deverá ler as instruções e, caso necessário, preencher o formulário com as correções cadastrais necessárias e apresentá-lo ao fiscal da prova, no dia 7 de novembro de 2004, no local de prova determinado para o Exame. Os fiscais de prova também fornecerão o instrumento apropriado à correção de dados pessoais, caso necessário. É de grande importância a correção dos dados cadastrais dos concluintes e ingressantes, pois dela dependerão a correta emissão da Relação de Estudantes em situação regular junto ao Exame Nacional de Desempenho dos Estudantes 2004, a emissão do histórico escolar e a consulta ao Boletim de Desempenho Individual. **A data de realização do Exame é o prazo final para atualização cadastral dos concluintes e ingressantes** inscritos para o Exame 2004, utilizando o Cartão de Informação do Estudante ou formulário apropriado fornecido pelo fiscal de prova.

As alterações cadastrais somente serão processadas se apresentadas conforme as instruções acima. Se, contudo, a necessidade de correção cadastral não for identificada pela instituição de educação superior ou pelo próprio concluinte ou ingressante, e formalizadas ao Inep

<sup>2</sup> Inep/Daes - Exame Nacional de Desempenho dos Estudantes 2004. Esplanada dos Ministérios, Bloco L, Anexo II, 4° Andar. 70047-900 Brasília-DF. Fax: (61) 2104-9430.

conforme instruções e prazos estabelecidos no presente manual, as alterações de nome, número de carteira de identidade e data de nascimento, que podem comprometer a emissão de histórico escolar, deverão ser realizadas pela própria instituição de educação superior à margem da Relação de Estudantes em situação regular junto ao Exame Nacional de Desempenho dos Estudantes 2004, encaminhando, também, a documentação específica e comprobatória da alteração ao órgão competente para emissão do histórico escolar.

#### **Situações de não recebimento do Cartão de Informação do Estudante e do Questionário Socioeconômico e desconhecimento do local de realização do Exame**

Todas as informações sobre a realização do Exame serão encaminhadas ao endereço cadastrado para cada concluinte ou ingressante pela instituição de educação superior e selecionado pelos procedimentos amostrais, por meio do Cartão de Informação do Estudante. Uma lista de todos os selecionados pelos procedimentos amostrais será disponibilizada por meio da página da Internet <http://enade.inep.gov.br>a partir do dia 11 de outubro de 2004, além de ser enviada a cada coordenador de curso/habilitação a ser avaliada em 2004 com os respectivos locais de prova. Nas situações de não recebimento de informativos do Enade e impossibilidade de consulta à lista de local de provas a ser encaminhada aos coordenadores de cursos, o concluinte ou ingressante deverá consultar a página da Internet <http://www.inep.gov.br>ou o programa Fala Brasil - telefone 0800616161 (ligação gratuita) -, a partir de 1<sup>o</sup> de novembro de 2004, para conhecer o próprio local de prova.

Uma vez conhecido o local da prova, e tendo sido inscrito pela instituição de educação superior e selecionado pelos procedimentos amostrais, o concluinte ou ingressante deverá apresentar-se para a prova munido da carteira de identidade, às 12hl5 (horário de Brasília) do dia 7 de novembro de 2004. Não será permitido o acesso ao local de prova após as 13h (horário de Brasília).

Cabe ressaltar, ainda, que o concluinte ou ingressante será distribuído para aplicação da prova em obediência ao **município de funcionamento do curso/habilitação,** conforme o disposto na Portaria n° 108, de 22/7/2004. Não serão administradas questões de **"prova em trânsito".** 

A participação no Questionário Socioeconômico é voluntária, embora seja de grande importância para compor o perfil dos estudantes do primeiro e do último ano do curso. O concluinte ou ingressante que não receber o Questionário Socioeconômico, ou optar por não respondê-lo, deverá apresentar-se para a prova munido da carteira de identidade, às 12hl5 (horário de Brasília) do dia 7 de novembro de 2004. O concluinte ou ingressante que não entregar, por qualquer razão, o cartão de respostas do Questionário Socioeconômico ao fiscal de prova, no dia 7 de novembro de 2004, não deverá remetê-lo posteriormente ao Inep. Destaca-se, ainda, que não haverá remessa de segunda via do Cartão de Informação do Estudante e Questionário Socioeconômico, seja qual for o motivo do extravio dessa correspondência.

O concluinte ou ingressante que, à época oportuna, não obtiver sucesso no acesso eletrônico ao próprio Boletim de Desempenho Individual, poderá optar por recebê-lo encaminhando correspondência ao Inep,<sup>3</sup> informando nome e endereço completos, instituição de educação superior e respectivo curso/habilitação e ano de participação no Exame, devidamente acompanhada de cópia da carteira de identidade. A remessa de Boletim de Desempenho Individual será iniciada após a divulgação oficial dos resultados do Exame.

<sup>3</sup> Inep/Daes - Exame Nacional de Desempenho dos Estudantes 2004. Esplanada dos Ministérios, Bloco L, Anexo II, 4º Andar. 70047-900 Brasília-DF. Fax: (61) 2104-9430.

#### **Necessidades especiais de atendimento para participação no Enade (casos de deficiência física, visual ou auditiva, mães em período de amamentação, portadores de doença infecto-contagiosa, etc.)**

Será providenciado o atendimento especial, **no local de realização da prova,** ao concluinte ou ingressante inscrito pela instituição de educação superior, e selecionado pelos procedimentos amostrais, na condição de portador de deficiência física (auxílio para transcrição, para os casos de deficiência de membros superiores, e mesa adaptada para cadeira de rodas), visual (prova em braile, auxílio para leitura e transcrição - ledor ou prova ampliada) e auditiva (uso de aparelho auditivo ou não).

Qualquer situação que demande atendimento especial, não identificada pela instituição de educação superior durante o processo de inscrição, deverá ser imediatamente comunicada ao Inep (endereço eletrônico [enade@inep.gov.br](mailto:enade@inep.gov.br) ou fax 0xx61 2104-9430), informando o nome completo do estudante, instituição de educação superior, curso/habilitação e respectivo município de funcionamento e detalhamento do tipo de atendimento especial necessário à participação na prova. O Inep providenciará o atendimento especial, **no local de aplicação das provas,** para participação no Enade 2004 aos pleitos recebidos pelo Inep com a antecedência necessária às providências indispensáveis ao atendimento especial.

#### **-** INTRODUÇÃO

A organização do Exame Nacional de Desempenho dos Estudantes 2004 compreende várias etapas, que serão descritas no presente manual:

- Cadastro de cursos e habilitações oferecidos pela instituição de educação superior, por meio do Sistema Integrado de Informações da Educação Superior (SIEdSup);
- Seleção de cursos e habilitações obrigados à participação no Enade 2004;
- Inscrição de concluintes e ingressantes habilitados à participação no Enade 2004;
- Preenchimento do questionário dos coordenadores de cursos.

#### **Cadastro de cursos e habilitações oferecidos pela instituição de educação superior**

O cadastro de cursos e habilitações oferecidos pela instituição de educação superior foi realizado por meio do Sistema Integrado de Informações da Educação Superior (SIEdSup) página da Internet [http://www.ensinosuperior.inep.gov.br.](http://www.ensinosuperior.inep.gov.br) A base de dados administrada pelo SIEdSup, constituída pelo cadastro da instituição de educação superior, seus cursos e habilitações e respectivas respostas ao Questionário do Censo da Educação Superior 2003, subsidiará a identificação dos cursos e habilitações que, por força da Lei n° 10.861, de 14/04/2004, deverão participar do Enade 2004. **A alocação dos cursos/habilitações, por área de abrangência do Enade 2004, será realizada considerando a classificação da Área de Formação do curso/habilitação, segundo a classificação internacional Eurostat/Unesco/OCDE.** 

Toda atualização necessária aos dados do SIEdSup deve seguir as instruções emanadas por aquele sistema, observado o disposto na Portaria n° 1.885, de 27/6/2002. As instituições de educação superior nomearam o Pesquisador Institucional, responsável pela orientação e operação do SIEdSup no âmbito da própria instituição de educação superior e interface junto ao Inep. Identifique, sempre que necessário, o Pesquisador Institucional junto à direção da instituição de educação

 $\mathbf{137}$ 

superior para esclarecimentos e procedimentos de atualizações necessárias aos dados de curso/ habilitação.

#### **Seleção de cursos e habilitações obrigados à participação no Enade 2004**

Serão avaliados pelo Enade 2004 todos os cursos das áreas de Agronomia, Educação Física, Enfermagem, Farmácia, Fisioterapia, Fonoaudiologia, Medicina, Medicina Veterinária, Nutrição, Odontologia, Serviço Social, Terapia Ocupacional e Zootecnia. A seleção dos cursos e habilitações foi realizada, pelo Inep, a partir da base de dados do SIEdSup, observando as respostas ao Questionário do Censo da Educação Superior 2003. As tabelas de correspondência das áreas de abrangência do Enade 2004 e a classificação da Área de Formação do curso/habilitação, segundo a classificação internacional Eurostat/Unesco/OCDE, estão descritas nas Tabelas de Área de Abrangência do Exame e Classificação Internacional Eurostat/Unesco/OCDE, na parte final deste manual.

A seleção de cursos e habilitações que deverão participar do Enade 2004 foi realizada na base de dados do SIEdSup, em 26 de julho de 2004, considerando:

- Curso e habilitação na área de **Graduação;**
- Código de Classificação de Área de Formação descrito nas Tabelas de Área de Abrangência do Exame e Classificação Internacional Eurostat/Unesco/OCDE;
- Situação de Funcionamento do Curso descrita como **Em atividade, Em atividade parcial, Paralisada** ou **Em extinção;** e
- Diploma(s) Conferido(s) descrito(s) como **Bacharel, Licenciado (Licenciatura Plena), Específico referente à profissão** e/ou **Tecnólogo.**

Para alterar a seleção automática de cursos e habilitações para o Enade 2004, seja incluindo, excluindo ou **realocando em outra área de abrangência do Exame,** dependerá, portanto, das respectivas atualizações no SIEdSup. Identifique, sempre que necessário, o Pesquisador Institucional junto à direção da instituição de educação superior para esclarecimentos e procedimentos de atualizações necessários aos dados de curso/habilitação. Somente após a atualização do SIEdSup é que a alteração no Enade poderá ser efetivada, dependendo, ainda, de comunicação da coordenação do curso/habilitação ao endereço eletrônico [enade@inep.gov.br,](mailto:enade@inep.gov.br) identificando os códigos da instituição de educação superior, curso, habilitação e município de funcionamento, acompanhada de detalhamento da situação.

O cadastro de cursos/habilitações no SIEdSup obedece a três formas distintas: 1) curso que não tem habilitação; 2) curso que tem uma ou mais habilitações; e 3) curso que pode oferecer uma ou mais habilitações. Por uma questão de manutenção de estruturas de dados informatizados, todos os cursos/habilitações selecionados para participação no Enade 2004 serão identificados por código de instituição de educação superior, código de curso e código de habilitação. Portanto, informe sempre esses códigos nas comunicações com o Inep pertinentes ao Exame.

Para os casos de cursos enquadrados nas situações 1, 2 ou 3 descritas acima, as telas do SIEdSup serão exibidas conforme exemplo a seguir:

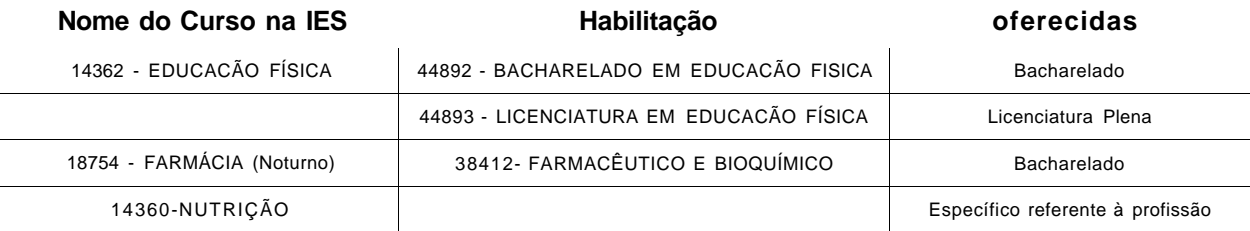

A mesma situação acima será apresentada nas telas da página da Internet <http://> [enade.inep.gov.br c](http://enade.inep.gov.br)onforme exemplo abaixo, incluindo código e identificação da habilitação, embora esta possa não ser visualizada no SIEdSup:

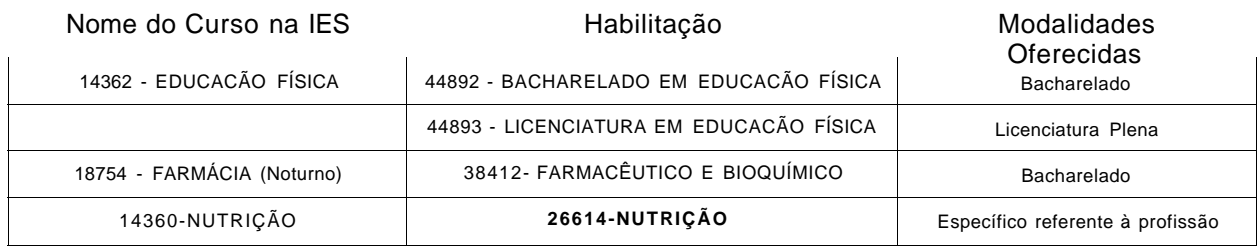

#### **Inscrição de concluintes e ingressantes habilitados à participação no Enade 2004**

Em cumprimento ao disposto no art.  $5^{\circ}$  da Portaria n° 108, de 22/7/2004, a Diretoria de Estatísticas e Avaliação da Educação Superior (Deaes), do Instituto Nacional de Estudos e Pesquisas Educacionais Anísio Teixeira (Inep), torna públicas as orientações e instrumentos necessários ao cadastramento de concluintes e ingressantes habilitados a participar do Exame Nacional de Desempenho dos Estudantes 2004 (Enade 2004).

A página da Internet <http://enade.inep.gov.br>torna disponíveis, às instituições de educação superior que ministram os cursos de Agronomia, Educação Física, Enfermagem, Farmácia, Fisioterapia, Fonoaudiologia, Medicina, Medicina Veterinária, Nutrição, Odontologia, Serviço Social, Terapia Ocupacional e Zootecnia, as instruções para **cadastramento eletrônico** de concluintes e ingressantes ao Enade 2004.

A página da Internet [http://enade.inep.gov.br t](http://enade.inep.gov.br)em como objetivo principal a coleta de dados cadastrais (CPF, nome, sexo, número da carteira de identidade e necessidades especiais de atendimento - deficiências física, visual e/ou auditiva), endereço (logradouro, número, complemento, bairro, cidade, UF, CEP e telefone da residência) e dados escolares (ano de conclusão do ensino médio, ano letivo em que iniciou o curso de graduação, turno do curso de graduação e semestre de conclusão do curso de graduação - somente para concluintes) dos concluintes e/ou ingressantes que irão participar do Enade 2004. As informações cadastrais dos concluintes e/ou ingressantes que participarão do Enade 2004 deverão ser encaminhadas ao Inep até o dia **19 de setembro de 2004, após ampla divulgação no âmbito da instituição de educação superior.** 

**Somente serão processadas pelo Inep as inscrições de concluintes e/ou ingressantes encaminhadas por meio da página da Internet** [http://enade.inep.gov.br,](http://enade.inep.gov.br) que foi disponibilizada às instituições de educação superior que oferecem cursos a serem avaliados pelo Enade 2004. Será permitida apenas uma inscrição por concluinte e/ou ingressante por área de abrangência do Exame, na mesma instituição de educação superior. Por exemplo, o mesmo concluinte ou ingressante deverá ser inscrito para apenas uma das habilitações do curso de Farmácia, embora a conclusão do próprio curso, durante o ano letivo de realização do Exame, possa conferir ao concluinte direitos legais em mais de uma habilitação. A mesma situação se aplica aos cursos que oferecem, concomitantemente, mais de uma habilitação.

A página da Internet [http://enade.inep.gov.br a](http://enade.inep.gov.br)presenta, ainda, informações relativas à instituição de educação superior e curso/habilitação para o qual os concluintes e/ou ingressantes serão cadastrados. Qualquer alteração que se faça necessária aos dados cadastrais da instituição de educação superior, curso e habilitação deve ser solicitada ao próprio Pesquisador Institucional. Identifique, sempre que necessário, o Pesquisador Institucional junto à direção da instituição de educação superior para esclarecimentos e procedimentos de atualizações
necessárias aos dados da instituição de educação superior e respectivo curso/habilitação, por meio do SIEdSup.

Visando à permanente atualização do cadastro de cursos/habilitações selecionados para participação no Enade 2004, o primeiro acesso à página da Internet [http://enade.inep.gov.br,](http://enade.inep.gov.br) utilizando a respectiva senha de acesso do curso/habilitação, obrigará à consulta ao cadastro junto ao Inep/Deaes, por meio do botão Coordenador.

#### **Preenchimento do Questionário dos Coordenadores**

Durante o período de 08 a 22 de novembro de 2004 será disponibilizado pela página da Internet [http://enade.inep.gov.br o](http://enade.inep.gov.br) questionário de coordenadores, estabelecido pelo art. 8<sup>°</sup>, § 2<sup>°</sup>, da Portaria n° 107, de 22/07/2004. O questionário dos coordenadores tem como objetivo reunir informações que contribuam para a definição do perfil do curso. Somente serão processadas respostas ao questionário dos coordenadores encaminhadas por meio da página da Internet [http://enade.inep.gov.br.](http://enade.inep.gov.br)

# CONTEÚDO

O presente Manual do Enade 2004 apresenta, a seguir, um resumo das funções da página **141** da Internet [http://enade.inep.gov.br,](http://enade.inep.gov.br) para acesso ao sistema do Exame Nacional de Desempenho dos Estudantes 2004.

O Manual do Enade 2004 pode ser livremente copiado por meio da página da Internet http:/ /[www.inep.gov.br e](http://www.inep.gov.br) do botão Download do Manual da página da Internet [http://enade.inep.gov.br.](http://enade.inep.gov.br) O presente manual é indispensável ao esclarecimento de dúvidas e orientações sobre o Exame Nacional de Desempenho dos Estudantes 2004. **Mantenha-o sempre ao seu alcance.** 

Recomenda-se a leitura das orientações do presente manual após o acesso à página da Internet [http://enade.inep.gov.br.](http://enade.inep.gov.br) Dessa forma, as orientações descritas nesse manual poderão ser imediatamente visualizadas durante a operação daquela página da Internet.

É indispensável ao sucesso nas operações previstas no presente manual que o padrão de data do Windows esteja selecionado para **dd/mm/aaaa.** Verifique a configuração do padrão de data do seu sistema, selecionando **Iniciar - Configurações - Painel de Controle - Opções Regionais** - pasta **Data** - janela **Data abreviada** - campo **Formato de data abreviada - dd/mm/aaaa.** 

Bem-vindo ao Sistema do Exame Nacional de Desempenho dos Estudantes 2004, por meio da página da Internet [http://enade.inep.gov.br.](http://enade.inep.gov.br) **As funções dessa página serão realizadas diretamente no banco de dados do Inep,** evitando, assim, o trânsito de arquivo de dados entre o Inep e a instituição de educação superior.

Neste manual encontram-se descritas as funções:

- Recepção de Senha
- Coordenador
- Concluinte
	- Inscrição
	- Importação de dados
	- Alteração
	- Exclusão
	- Verificação
	- Download dos concluintes 2004
	- Sem Concluinte
- Ingressante
	- Inscrição
	- Importação de dados
	- Alteração
	- Exclusão
	- Verificação
	- Download dos ingressantes 2004
	- Sem Ingressante
- Estudantes selecionados na amostra
- Questionário dos coordenadores
- • *Download* do Manual
- Dicas para Importação de Dados
- Dúvidas

#### **Recepção de Senha**

 $42$ 

Esta função permite à instituição de educação superior retirar, para cada curso/habilitação selecionado para participação no Enade 2004, a senha de acesso específica para operação das funções da página da Internet <http://enade.inep.gov.br>relativas a Coordenador, Concluinte, Ingressante, Questionário dos coordenadores, de uso restrito das coordenações de cursos/ habilitações.

Para o recebimento da(s) senha(s) do(s) curso(s)/habilitação(ões) oferecido(s) pela instituição de educação superior, acesse a página da Internet [http://enade.inep.gov.br e](http://enade.inep.gov.br) clique sobre o botão Recepção de Senha. O sistema solicitará a informação do nome, CPF, cargo na instituição de educação superior e endereço eletrônico (e-mail) do operador da Internet (qualquer funcionário ou pessoa credenciada pela instituição de educação superior para essa operação de retirada de senha de acesso), além dos códigos da instituição de educação superior, curso e habilitação, para os controles de recepção de senha de acesso. Nunca utilize ponto, hífen, acento ou qualquer outro caráter especial para as informações requeridas durante o processo de retirada de senha de acesso. A movimentação do cursor nos diferentes campos da tela pode ser realizada utilizando a tecla TAB ou o mouse. Após o preenchimento de todos os campos, clique sobre o botão Enviar.

Por medida de segurança, as informações necessárias à operação de Recepção de Senha de Acesso serão solicitadas duplamente, em telas consecutivas. Somente a **coincidência total**  dos dados informados nas duas telas consecutivas permitirá o sucesso na recepção de senha de acesso. A senha de acesso será exibida em sua tela, assim como a identificação completa da instituição de educação superior, curso e habilitação. Ao receber qualquer mensagem de erro durante o processo de recepção de senha de acesso é prudente reiniciar a sua conexão com a página da Internet [http://enade.inep.gov.br.](http://enade.inep.gov.br)

Ao receber a senha de acesso em sua tela, torna-se indispensável a impressão da mesma, para uso na página da Internet [http://enade.inep.gov.br,](http://enade.inep.gov.br) durante todo o processo de inscrições ao Enade 2004 e respostas ao questionário dos coordenadores. Para tanto, utilize as funções de corte e colagem do seu sistema e faça a impressão da senha de acesso recebida em sua tela. Pressione a tecla Print Screen do seu teclado e, em seguida, abra o seu editor de textos e cole a tela copiada, utilizando a função colar ou Ctrl + V. Faça, neste momento, a impressão da sua senha de acesso ou grave a figura como arquivo, permitindo, assim, a recuperação do arquivo a cada necessidade de acesso à página da Internet [http://enade.inep.gov.br.](http://enade.inep.gov.br) A senha de acesso desaparecerá de sua tela clicando sobre o botão OK ou fechando a sua conexão com a Internet.

Não haverá, em hipótese alguma, a remessa de senha de acesso por correspondência ou mensagem eletrônica. Somente a função de recepção de senha de acesso da página da Internet [http://enade.inep.gov.br p](http://enade.inep.gov.br)ossibilitará o conhecimento da senha de acesso para cada curso/habilitação selecionado para participação no Enade 2004.

A segunda retirada de senha de acesso somente será permitida ao mesmo operador da Internet, cujos dados deverão ser informados de forma absolutamente coincidente à primeira Recepção de Senha de acesso. Sempre clique sobre o botão Recepção de Senha para reiniciar o processo de retirada de senha de acesso por curso/habilitação. Na impossibilidade de segunda retirada de senha de acesso em função de dados inconsistentes com a primeira retirada de senha de acesso, informe ao Inep, por meio de mensagem ao endereço eletrônico [enade@inep.gov.br,](mailto:enade@inep.gov.br) os códigos de instituição de educação superior, curso, habilitação e CPF do responsável pela primeira retirada. Havendo, nesse caso, coincidência do CPF, o Inep liberará o sistema de controle, permitindo nova retirada de senha de acesso, por meio da página da Internet [http://enade.inep.gov.br.](http://enade.inep.gov.br)

A utilização das demais funções da página da Internet [http://enade.inep.gov.br -](http://enade.inep.gov.br) Coordenador, Concluinte, Ingressante, Docentes, Avaliação da Prova e Relatório do Curso, exceto Download do Manual, Dicas para Importação de Dados e Dúvidas - exigirá a digitação da senha de acesso no campo específico. Após a digitação da respectiva senha de acesso, clique sobre um dos botões Coordenador; Concluinte - Inscrição, Alteração, Exclusão, Verificação e Sem Concluinte; Ingressante - Inscrição, Alteração, Exclusão, Verificação e Sem Ingressante; Questionário dos Coordenadores; Download do Manual ou Dúvidas, conforme a sua necessidade. **Nunca utilize a tecla Enter** durante a operação da página da Internet [http://enade.inep.gov.br.](http://enade.inep.gov.br)

#### **Coordenador**

Esta função permite à instituição de educação superior consultar, para cada curso/habilitação, utilizando a respectiva senha de acesso, os dados pertinentes ao curso/habilitação, tais como códigos e nomes da instituição de educação superior, do curso e da habilitação, diploma conferido, coordenador e cargo, endereço para correspondência, telefone, fax, e-mail, **localidade de aplicação da prova, área de abrangência no Exame** e situação legal da habilitação. Sempre que necessário, a instituição de educação superior deverá utilizar as funções do Sistema Integrado de Informações da Educação Superior (SIEdSup), por meio da página da Internet <http://> [www.ensinosuperior.inep.gov.br,](http://www.ensinosuperior.inep.gov.br) para atualizar os dados do coordenador do curso/habilitação, principalmente aqueles relativos ao nome e cargo do coordenador e endereço para correspondência. Esta função estará disponível durante todo o processo de organização do Enade 2004.

Visando à permanente atualização do cadastro de cursos/habilitações selecionados para participação no Enade 2004, o acesso às funções de Concluinte, Ingressante e Questionário dos coordenadores, após a retirada da senha de acesso, está condicionado à prévia consulta ao cadastro do curso/habilitação junto ao Inep/Daes, por meio do botão Coordenador. Para tanto, clique sobre o botão Coordenador, confira os dados apresentados em sua tela e, caso necessário, faça as atualizações por meio do SIEdSUP. Para finalizar a consulta e liberar as demais funções da página da Internet [http://enade.inep.gov.br,](http://enade.inep.gov.br) clique sobre o botão Confirma dados cadastrais.

| 43

Tal medida tem por objetivo estabelecer o vínculo direto com o coordenador do curso/ habilitação, mediante a informação de dados de nome e cargo do coordenador, endereçamento, telefone, fax e respectivos dados da situação legal do curso/habilitação (atos de autorização de funcionamento, reconhecimento, data de início de funcionamento, prazo de reconhecimento e regime de matrícula). Os dados relativos à situação legal do curso/habilitação são indispensáveis à etapa de cadastramento de concluintes e/ou ingressantes que deverão participar do Enade 2004.

A instituição de educação superior tem autonomia para definir o coordenador de cada curso/habilitação, **o qual passará a receber toda e qualquer comunicação atinente ao Exame, inclusive Relação de Estudantes em situação regular junto ao Exame Nacional de Desempenho dos Estudantes 2004,** documento que viabiliza a emissão dos respectivos históricos escolares, independentemente do estudante ter sido selecionado ou não na amostragem, conforme estabelecido pelo art. 28 da Portaria n° 2.051, de 9/7/2004. Sempre que necessário, a instituição de educação superior deverá utilizar as funções do SIEdSup, por meio da página da Internet [http://www.ensinosuperior.inep.gov.br,](http://www.ensinosuperior.inep.gov.br) para atualizar os dados do coordenador do curso/habilitação, principalmente aqueles relativos ao nome e cargo do coordenador e endereço para correspondência.

### **Concluinte<sup>4</sup>**

Esta função permite à instituição de educação superior incluir, alterar, excluir, verificar os concluintes já cadastrados ou enviar a informação de inexistência de concluintes para participação no Enade 2004. **Somente serão processadas inscrições de concluintes por meio da página da Internet [http://enade.inep.gov.br.](http://enade.inep.gov.br)** 

A inclusão de concluintes no banco de dados do Inep, efetivando a inscrição ao Enade 2004, poderá ser realizada de duas formas: digitação individualizada dos dados de concluintes ou utilização do **processo de importação de dados.<sup>5</sup>**

Para a inclusão individualizada dos concluintes que participarão do Enade 2004, clique sobre o botão Concluinte - Inscrição e informe os dados solicitados, conforme descrito em Entrada de Dados - Concluinte.

Para a importação de dados dos concluintes que participarão do Enade 2004, clique sobre o botão Concluinte - Inscrição e selecione a opção Importar Dados. Para maiores detalhes sobre o processo de importação de dados, veja Entrada de Dados - Importação de Dados de Concluintes. Esta opção foi desenvolvida para oferecer um mecanismo de agilização das inscrições às instituições de educação superior que possuem um grande número de concluintes para participação no Enade 2004.

A alteração de dados dos concluintes é a rotina que permite à instituição de educação superior alterar os dados dos concluintes inscritos para o Enade 2004. É de fundamental importância a correção dos dados dos concluintes, pois deles dependem a remessa de informações do Exame aos concluintes inscritos e a correta emissão da Relação de Estudantes em situação regular junto ao Exame Nacional de Desempenho dos Estudantes 2004, documento que viabilizará a emissão do respectivo histórico escolar. Destaca-se que **19 de setembro de 2004,** data de encerramento das inscrições ao Enade 2004, é o prazo máximo permitido às

**<sup>4</sup> Concluinte:** estudante que tenha concluído, até o dia 16 de agosto de 2004, pelo menos 80% da carga horária mínima do currículo do curso da IES ou que esteja em condições acadêmicas de concluir o curso de graduação durante o ano letivo de realização do Exame Nacional de Desempenho dos Estudantes.

<sup>5</sup>  **Processo de Importação de Dados:** processo que permite à instituição de educação superior criar arquivo tipo TXT, conforme orientações do presente manual, para remessa de informações em lote, ou seja, remessa de vários registros de concluintes de uma só vez.

instituições de educação superior para alteração dos dados de concluintes inscritos para participação no Enade 2004.

Por questões de segurança, não serão permitidas alterações de CPF e nome dos concluintes inscritos. Caso ocorra incorreção nesses dados, faça a exclusão e nova inclusão do registro, com as informações corretas.

A exclusão de concluintes da lista de inscritos ao Enade 2004 é a rotina que permite à instituição de educação superior excluir o concluinte indevidamente inscrito para participação no Enade 2004. Para tanto, clique sobre o botão Concluinte - Exclusão, conforme descrito em Entrada de Dados - Exclusão de Concluintes. Destaca-se que **19 de setembro de 2004,** data de encerramento das inscrições ao Enade 2004, é o prazo máximo permitido às instituições de educação superior para exclusão de concluintes indevidamente inscritos para participação no Enade 2004.

A verificação da lista de concluintes inscritos para participação no Enade 2004 poderá ser realizada de duas formas: consulta à lista de inscritos ou *download* **dos concluintes já cadastrados.<sup>6</sup>**

A lista dos concluintes já inscritos para participação no Enade 2004 e respectivos documentos de identidade e CPF serão exibidos em sua tela ao clicar sobre o botão Concluinte - Verificação. Nesta mesma tela poderá ser feita a opção pelo *download* da lista de concluintes inscritos, ou seja, cópia da lista de concluintes já cadastrados para armazenamento e divulgação na instituição de educação superior. É de grande importância a ampla divulgação da lista de concluintes inscritos para participação no Enade 2004, evitando, assim, a omissão de concluintes. A consulta individualizada aos dados dos concluintes inscritos poderá ser feita com duplo clique sobre o nome do concluinte, quando serão exibidos todos os dados do concluinte, além da identificação da instituição de educação superior, curso, habilitação, modalidade e **localidade de aplicação das provas.** 

A inscrição de concluinte estrangeiro, **que não possui CPF,** será realizada pelo Inep, observado o prazo de **19 de setembro de 2004,** estabelecido pela Portaria n° 108, de 22/7/2004. Para tanto, encaminhe todos os dados do concluinte estrangeiro relacionados na Estrutura de Arquivo para Dados de Concluinte - Tabela de Ordem e Formato, por fax (0xx61 2104-9430), **juntando cópia do passaporte ou documento de estrangeiro do concluinte.** Três dias úteis após o encaminhamento dos dados do concluinte estrangeiro, faça a verificação da inscrição por meio da página da Internet <http://enade.inep.gov.br>- botão Concluinte - Verificação. Comunique, imediatamente, ao Inep, por meio de mensagem ao endereço eletrônico [enade@inep.gov.br,](mailto:enade@inep.gov.br) os problemas detectados na inscrição do concluinte estrangeiro.

Por fim, a opção Sem Concluinte deverá ser utilizada pela instituição de educação superior para informar ao Inep a inexistência de concluintes para participação no Enade 2004. Para tanto, clique sobre o botão Concluinte - Sem Concluinte.

## **Ingressante<sup>7</sup>**

Esta função permite à instituição de educação superior incluir, alterar, excluir, verificar os ingressantes já cadastrados ou enviar a informação de inexistência de ingressantes para i 45

**<sup>6</sup>**  *Download* **dos concluintes já cadastrados:** processo que permite à instituição de educação superior recuperar, do banco de dados do Inep, a relação de concluintes inscritos para participação no Enade 2004, em arquivo tipo XLS (Excel).

<sup>7</sup>  **Ingressante:** estudante que, até o dia 16 de agosto de 2004, já tenha concluído entre 7% e 22% da carga horária mínima do currículo do curso na IES.

#### participação no Enade 2004. **Somente serão processadas inscrições de ingressantes por meio da página da Internet [http://enade.inep.gov.br.](http://enade.inep.gov.br)**

A inclusão de ingressantes no banco de dados do Inep, efetivando a inscrição ao Enade 2004, poderá ser realizada de duas formas: digitação individualizada dos dados de ingressantes ou utilização do **processo de importação de dados.<sup>8</sup>**

Para a inclusão individualizada dos ingressantes que participarão do Enade 2004, clique sobre o botão Ingressante - Inscrição e informe os dados solicitados, conforme descrito em Entrada de Dados - Ingressante.

Para a importação de dados dos ingressantes que participarão do Enade 2004, clique sobre o botão Ingressante - Inscrição e selecione a opção Importar Dados. Para maiores detalhes sobre o processo de importação de dados, veja Entrada de Dados - Importação de Dados de Ingressantes. Esta opção foi desenvolvida para oferecer um mecanismo de agilização das inscrições às instituições de educação superior que possuem um grande número de ingressantes para participação no Enade 2004.

A alteração de dados dos ingressantes é a rotina que permite à instituição de educação superior alterar os dados dos ingressantes inscritos para o Enade 2004. E de fundamental importância a correção dos dados dos ingressantes, pois deles dependem a remessa de informações do Exame aos ingressantes inscritos e a correta emissão da Relação de Estudantes em situação regular junto ao Exame Nacional de Desempenho dos Estudantes 2004, documento que viabilizará a emissão do respectivo histórico escolar. Destaca-se que **19 de setembro de 2004,** data de encerramento das inscrições ao Enade 2004, é o prazo máximo permitido às instituições de educação superior para alteração dos dados de ingressantes inscritos para participação no Enade 2004.

Por questões de segurança, não serão permitidas alterações de CPF e nome dos ingressantes inscritos. Caso ocorra incorreção nesses dados, faça a exclusão e nova inclusão do registro, com as informações corretas.

A exclusão de ingressantes da lista de inscritos ao Enade 2004 é a rotina que permite à instituição de educação superior excluir o ingressante indevidamente inscrito para participação no Enade 2004. Para tanto, clique sobre o botão Ingressante - Exclusão, conforme descrito em Entrada de Dados - Exclusão de Ingressantes. Destaca-se que **19 de setembro de 2004,** data de encerramento das inscrições ao Enade 2004, é o prazo máximo permitido às instituições de educação superior para exclusão de ingressantes indevidamente inscritos para participação no Enade 2004.

A verificação da lista de ingressantes inscritos para participação no Enade 2004 poderá ser realizada de duas formas: consulta à lista de inscritos ou *download* **dos ingressantes já cadastrados.<sup>9</sup>**

A lista dos ingressantes já inscritos para participação no Enade 2004 e respectivos documentos de identidade e CPF serão exibidos em sua tela ao clicar sobre o botão Ingressante - Verificação. Nesta mesma tela poderá ser feita a opção pelo *download* da lista de ingressantes inscritos, ou seja, cópia da lista de ingressantes já cadastrados para armazenamento e divulgação na instituição de educação superior. É de grande importância a ampla divulgação da lista

46

**<sup>8</sup> Processo de Importação de Dados:** processo que permite à instituição de educação superior criar arquivo tipo TXT, conforme orientações do presente manual, para remessa de informações de ingressantes em lote, ou seja, remessa de vários registros de ingressantes de uma só vez.

<sup>9</sup>  *Download* **dos Ingressantes já cadastrados:** processo que permite à instituição de educação superior recuperar, do banco de dados do Inep, a relação de ingressantes inscritos para participação no Enade 2004, em arquivo tipo XLS (Excel).

de ingressantes inscritos para participação no Enade 2004, evitando, assim, a omissão de ingressantes. A consulta individualizada aos dados dos ingressantes inscritos poderá ser feita com duplo clique sobre o nome do ingressante, quando serão exibidos todos os dados do ingressante, além da identificação da instituição de educação superior, curso, habilitação, modalidade e **localidade de aplicação das provas.** 

A inscrição de ingressante estrangeiro, **que não possui CPF,** será realizada pelo Inep, observado o prazo de **19 de setembro de 2004,** estabelecido pela Portaria n° 108, de 22/7/2004. Para tanto, encaminhe todos os dados do ingressante estrangeiro relacionados na Estrutura de Arquivo para Dados de Ingressante - Tabela de Ordem e Formato, por fax (0xx61 2104-9430), **juntando cópia do passaporte ou documento de estrangeiro do ingressante.** Três dias úteis após o encaminhamento dos dados do ingressante estrangeiro, faça a verificação da inscrição por meio da página da Internet [http://enade.inep.gov.br -](http://enade.inep.gov.br) botão Ingressante - Verificação. Comunique , imediatamente , ao Inep, por meio de mensagem ao endereço eletrônico [enade@inep.gov.br,](mailto:enade@inep.gov.br) os problemas detectados na inscrição do ingressante estrangeiro.

Por fim, a opção Sem Ingressante deverá ser utilizada pela instituição de educação superior para informar ao Inep a inexistência de ingressantes para participação no Enade 2004. Para tanto, clique sobre o botão Ingressante - Sem Ingressante.

#### **Estudantes Selecionados na Amostra**

Esta função permite à instituição de educação superior verificar, a partir de 11 de outubro de 2004, os estudantes que foram selecionados pelos procedimentos amostrais para participação no Enade 2004. Os estudantes selecionados pelo Inep para participação no Enade 2004 deverão comparecer e realizar, obrigatoriamente, o Exame, no dia 7 de novembro de 2004 - 13h (horário de Brasília), viabilizando a emissão do histórico escolar com o devido registro da situação regular junto ao Enade, em local a ser definido pelo Inep, observando o município de funcionamento do próprio curso, conforme estabelece o art.  $6^\circ$ da Portaria n° 107, de 22/7/2004.

#### **Questionário dos Coordenadores**

Durante o período de 08 a 22 de novembro de 2004 será disponibilizado pela página da Internet <http://enade.inep.gov.br>o questionário de coordenadores, estabelecido pelo art. 8°, § 2°, da Portaria nº 107, de 22/07/2004. O questionário dos coordenadores tem como objetivo reunir informações que contribuam para a definição do perfil do curso. Somente serão processadas respostas ao questionário dos coordenadores encaminhadas por meio da página da Internet http ://enade.inep. gov. br.

#### *Download* **do Manual**

Esta função permite à instituição de educação superior copiar o Manual do Enade 2004, para armazenamento eletrônico e impressão, quando for o caso.

#### **Dicas para Importação de Dados**

Esta função permite à instituição de educação superior copiar o arquivo contendo as instruções específicas ao processo de importação de dados de concluintes e/ou ingressantes. Essas instruções constituem-se de documento texto com orientações detalhadas e planilha **47** 

eletrônica previamente estruturada para facilitar a criação de arquivos tipo TXT, indispensáveis ao processo de importação de dados.

A importação de dados é o processo que permite à instituição de educação superior preparar arquivo para encaminhamento de informações de concluintes e/ou ingressantes em lote, ou seja, remessa de vários registros de uma só vez.

#### Dúvidas

48

Esta função tem por objetivo esclarecer dúvidas de ordem geral sobre o processo de organização do Enade 2004 e, em casos específicos, encaminhar o usuário do sistema ao canal de comunicação especialmente criado para esclarecimento de dúvidas e orientações pertinentes ao Enade 2004, por meio de mensagem ao endereço eletrônico [enade@inep.gov.br.](mailto:enade@inep.gov.br)

O encaminhamento de dúvidas e dificuldades sobre o processo de organização do Exame é sazonal e, em determinados períodos, a caixa postal [enade@inep.gov.br](mailto:enade@inep.gov.br) poderá estar sobrecarregada, o que acarreta atraso no procedimento de resposta e orientação do Inep às questões ali formuladas. O encaminhamento sucessivo da mesma mensagem sobrecarrega a caixa postal [enade@inep.gov.br](mailto:enade@inep.gov.br) e atrasa, sobremaneira, o processo de atendimento e orientação do Inep. Dessa forma, sugerimos que as questões e dúvidas sejam enviadas sempre acompanhadas da identificação da instituição de educação superior, curso e habilitação (com respectivos códigos), apenas uma vez, aguardando, então, a resposta oficial do Inep.

As mensagens encaminhadas ao endereço eletrônico [enade@inep.gov.br](mailto:enade@inep.gov.br) serão respondidas em obediência à ordem cronológica de recebimento pelo Inep. Os problemas oficializados ao Inep por meio de mensagem à caixa postal [enade@inep.gov.br](mailto:enade@inep.gov.br) serão todos resolvidos e terão a solução encaminhada pelo Inep, mesmo que extrapole prazos legais determinados pelo cronograma de organização do Enade 2004.

# ENTRADA DE DADOS

Antes de iniciar a Entrada de Dados, **certifique-se de que a senha de acesso utilizada é pertinente ao curso/habilitação** para o qual se pretende cadastrar concluintes e/ou ingressantes e/ou selecionar as opções **Sem Concluintes** e/ou **Sem Ingressantes** e que **o curso/habilitação está adequadamente enquadrado na área de avaliação do Exame.** Para tanto, utilize o botão Coordenador da página da Internet [http://enade.inep.gov.br.](http://enade.inep.gov.br)

**E de inteira responsabilidade da instituição de educação superior o cadastramento de concluintes e/ou ingressantes para os cursos/habilitações corretos. E indispensável a observação da área de abrangência do Exame, do município e UF de aplicação da prova do curso/ habilitação, que determinarão a prova a ser aplicada aos estudantes inscritos e selecionados pelos procedimentos amostrais e a respectiva localidade.** Incorreções na área de abrangência do Exame, do município e UF de aplicação de prova devem ser **imediatamente** comunicadas ao Inep por meio de mensagem ao endereço eletrônico [enade@inep.gov.br,](mailto:enade@inep.gov.br) sempre informando os códigos de instituição de educação superior, curso, habilitação e respectivo município de funcionamento, até 19/9/2004.

A Entrada de Dados compreende a utilização dos botões Coordenador, Concluinte, Ingressante, e Questionário de Coordenadores da página da Internet [http://enade.inep.gov.br.](http://enade.inep.gov.br) E obrigatória a utilização dos botões Coordenador, Concluinte e Ingressante pela coordenação do curso/habilitação selecionado para participação no Enade 2004, mesmo para encaminhamento da informação **Sem Concluinte** e/ou **Sem Ingressante.** Todos os controles do Inep estarão referenciados à existência de concluintes inscritos ou à informação de SEM CONCLUINTE e à existência de ingressantes inscritos ou à informação de SEM INGRESSANTE.

Todas as funções da página da Internet [http://enade.inep.gov.br e](http://enade.inep.gov.br)stão ligadas diretamente ao banco de dados do Inep. Portanto, considerando que as conexões podem ser interrompidas inesperadamente, o processamento da informação enviada ao Inep somente 48

será assegurado após o recebimento, em sua tela, de **mensagem de sucesso na operação. Somente serão processadas informações de concluintes, ingressantes,** e **Questionário dos Coordenadores por meio da página da Internet** [http://enade.inep.gov.br,](http://enade.inep.gov.br) canal especialmente criado para administrar a organização do Exame Nacional de Desempenho dos Estudantes e de acesso restrito às coordenações de cursos/habilitações, detentoras da respectiva senha de acesso.

#### **Coordenador**

A utilização do botão Coordenador da página da Internet <http://enade.inep.gov.br>exige a informação prévia da respectiva senha de acesso do curso/habilitação.

Ao clicar sobre o botão Coordenador, após a digitação da respectiva senha de acesso no campo apropriado da página da Internet [http://enade.inep.gov.br,](http://enade.inep.gov.br) serão exibidos os códigos e nomes da instituição de educação superior, do curso e da habilitação, diploma conferido, área de abrangência do Exame, coordenador e cargo, endereço para correspondência, telefone, fax, e-mail, **localidade de aplicação da prova** e situação legal da habilitação. Esses dados não poderão ser alterados pela instituição de educação superior, por meio da página da Internet [http://enade.inep.gov.br.](http://enade.inep.gov.br) Qualquer alteração que se faça necessária aos dados do curso/habilitação deve ser encaminhada ao Inep utilizando as funções do SIEdSup, por meio da página da Internet [http://www.ensinosuperior.inep.gov.br.](http://www.ensinosuperior.inep.gov.br) Identifique, sempre que necessário, o Pesquisador Institucional junto à direção da instituição de educação superior para esclarecimentos e procedimentos de atualizações necessárias aos dados de curso/habilitação.

Os dados exibidos por meio do botão Coordenador da página da Internet <http://> [enade.inep.gov.br](http://enade.inep.gov.br) são importantes para a comunicação entre a Deaes/Inep e a coordenação do curso/habilitação. Destacam-se, entre eles, os dados a seguir discriminados:

**IES** -> código e nome da instituição de educação superior;

**Curso** -> código e nome do curso de graduação;

**Habilitação** -> código e nome da habilitação;

**Diploma conferido** -> tipo de diploma conferido ao concluinte;

**Área** à área de abrangência do Exame - determina a prova a ser aplicada aos concluintes e ingressantes inscritos e selecionados na amostra para o curso/habilitação;

**Localidade de prova** -> localidade de aplicação da prova. Esta informação determina a localidade de aplicação das provas no dia 7 de novembro de 2004. **As alterações necessárias ao município e UF de aplicação de prova devem ser comunicadas ao Inep por meio de mensagem ao endereço eletrônico** [enade@inep.gov.br,](mailto:enade@inep.gov.br) **sempre informando os códigos da instituição de educação superior, curso e habilitação. É de total responsabilidade da instituição de educação superior a observação do município e UF de aplicação da prova e imediata informação ao Inep da necessidade de alteração desse dado,** observado o prazo de **19 de setembro de 2004;** 

**Coordenador** -> nome da pessoa que responderá, junto à instituição de educação superior, por questões pertinentes ao curso/habilitação e Enade 2004;

**Cargo** -> cargo da pessoa designada como Coordenador;

#### **Endereço para correspondência:**

**Logradouro** -> nome da rua, avenida, quadra, rodovia, estrada, etc, para remessa de correspondência ao coordenador do curso/habilitação;

**Número** -> número do prédio para remessa de correspondência ao coordenador do curso/habilitação, caso existente;

**Complemento** -> andar, conjunto, sala ou outros dados que complementam o endereço para remessa de correspondência ao coordenador do curso/habilitação;

**Bairro** -> nome do bairro para remessa de correspondência ao coordenador do curso/ habilitação;

**CEP** -> Código de Endereçamento Postal do endereço para remessa de correspondência ao coordenador do curso/habilitação, segundo a codificação da Empresa Brasileira de Correios e Telégrafos;

**Município** -> nome do município para remessa de correspondência ao coordenador do curso/habilitação;

UF -> sigla da unidade da Federação para remessa de correspondência ao coordenador do curso/habilitação;

**Telefone** -> número de telefone do coordenador do curso/habilitação, na instituição de educação superior, precedido pelo código da localidade;

**Fax** -> número do FAX do coordenador do curso/habilitação, na instituição de educação  $\overline{151}$ superior, precedido pelo código da localidade;

**E-mail** -> endereço eletrônico do coordenador do curso/habilitação na instituição de educação superior;

#### **Situação da Habilitação:**

**Data de Autorização ->** data da autorização de funcionamento da habilitação;

**Documento Legal** -> tipo de documento legal de autorização de funcionamento da habilitação (Portaria, Decreto, etc);

**Número do Documento** -> número do documento legal de autorização de funcionamento da habilitação;

**Data de Reconhecimento** -> data do reconhecimento da habilitação ou a data de renovação do reconhecimento da habilitação, caso a habilitação seja reconhecida ou tenha o reconhecimento renovado;

**Documento Legal** -> tipo de documento legal de reconhecimento ou renovação do reconhecimento da habilitação (Portaria, Decreto, etc), caso a habilitação seja reconhecida ou tenha o reconhecimento renovado;

**Número do Documento** -> número do documento legal de reconhecimento ou renovação do reconhecimento da habilitação, caso a habilitação seja reconhecida ou tenha o reconhecimento renovado;

**Prazo de Reconhecimento em Anos** -> número de anos de reconhecimento da habilitação ou, no caso de habilitação que já tenha o reconhecimento renovado, prazo de validade da renovação do reconhecimento;

**Início de Funcionamento** -> data de início de funcionamento da habilitação;

**Regime Letivo** -> regime de matrícula da habilitação - semestral, anual ou especial.

Ao final, após a verificação de todos os dados pertinentes à coordenação do curso/habilitação, clique sobre o botão Confirma dados cadastrais para confirmar as informações ao Inep e liberar as demais funções da página da Internet <http://enade.inep.gov.br>- Concluinte, Ingressante e Questionário dos Coordenadores.

#### **Concluinte**

#### **Inscrição**

 $52<sup>°</sup>$ 

A inclusão de concluintes no banco de dados do Inep, efetivando a inscrição ao Enade 2004, poderá ser realizada de duas formas: digitação individualizada dos dados de concluintes ou utilização do processo de importação de dados. Ambos os processos podem ser utilizados a qualquer tempo pela instituição de educação superior, observado o prazo máximo de **19 de setembro de 2004.** 

l)Para a inclusão individualizada dos concluintes que participarão do Enade 2004, clique sobre o botão Concluinte - Inscrição e informe os dados solicitados:

N° **do CPF** à informe o número do CPF (Cadastro de Pessoa Física) do concluinte no formato 999999999999. Não utilize ("/", ".", "-" etc.);

Clique sobre o botão Continuar. O sistema criticará o CPF informado, realizando a sua consistência e a localização no banco de dados do Inep de registro relativo ao CPF informado. O mesmo CPF somente será admitido uma vez para cada área de abrangência do Exame, na mesma instituição de educação superior, ou seja, o mesmo concluinte não poderá ser cadastrado para mais de uma habilitação do mesmo curso avaliado pelo Enade 2004. Em seguida, caso não ocorra inconsistência do CPF ou crítica de duplicidade de CPF para a mesma área de abrangência do Exame, informe:

**Nome** -> nome completo do concluinte, conforme carteira de identidade, evitando abreviações. Não utilize caracteres especiais, acentuação gráfica ou separadores ("/", "-" etc);

**Sexo** -> selecione Masculino ou Feminino, clicando sobre a opção desejada;

**Data de Nascimento** -> informe a data de nascimento do concluinte, no formato dd/mm/aaaa;

N° **da CI** -> informe o número da carteira de identidade do concluinte. Não utilize caracteres especiais, acentuação gráfica ou separadores ("/", "-" etc). Não é necessária a inclusão do órgão expedidor. Não é necessário o preenchimento total do campo, incluindo zeros à esquerda;

**Portador de Necessidades Especiais** -> para cada um dos casos de necessidade de atendimento especial, clique sobre  $\blacktriangledown$  na janela correspondente ao tipo de deficiência do concluinte - física, visual ou auditiva -, identificando o tipo de atendimento especial necessário ao concluinte para participação no Enade 2004. O padrão apresentado nessa janela é "nenhum" para todos os tipos de necessidade especial de atendimento. Somente a informação da necessidade de atendimento especial, durante a inscrição do concluinte, assegura as providências necessárias ao atendimento especial informado, **que será providenciado para o local de prova a ser determinado pelo Inep.** A informação de necessidade especial de atendimento desencadeará ações para **impressão de prova e atendimento diferenciado ao concluinte inscrito.** Por essa razão o sistema solicitará a confirmação da necessidade especial de atendimento;

#### **Endereço:**

Logradouro -> informe o nome da rua, avenida, quadra, rodovia, estrada, etc, de residência do concluinte. Não utilize caracteres especiais, acentuação gráfica ou separadores ("/", "-"etc);

**Número** -> informe o número da residência do concluinte, caso necessário. Não preencha o campo quando não houver a informação pertinente;

**Complemento** *->* informe o andar, conjunto, sala ou outros dados que complementam o endereço do concluinte. Não utilize caracteres especiais, acentuação gráfica ou separadores ("/", "-" etc). Não preencha o campo quando não houver a informação pertinente;

**Bairro** -> informe o nome do bairro de residência do concluinte. Não utilize caracteres especiais, acentuação gráfica ou separadores *{"/", "-"* etc). Não preencha o campo quando não houver a informação pertinente;

UF -> informe a sigla da unidade da Federação em que reside o concluinte. Para tanto, clique sobre  $\bullet$  na janela correspondente, selecionando a sigla da unidade da Federação desejada;

**Município** -> informe o nome do município em que reside o concluinte. Utilize abreviação somente quando o nome do município exceder o tamanho do campo. Não utilize caracteres especiais, acentuação gráfica ou separadores ("/", "-" etc);

**CEP** -> informe o CEP (Código de Endereçamento Postal) do endereço de residência do concluinte, no formato 99999999, segundo a codificação da Empresa Brasileira de Correios e Telégrafos;

**Telefone** -> informe o número de telefone do concluinte, precedido pelo código da localidade. Não utilize separadores ("/", "-" etc);

#### **Dados Escolares:**

**Ano de Conclusão do Ensino Médio** -> informe o ano letivo de conclusão do ensino médio do concluinte, no formato 9999;

**Ano Letivo em que iniciou o Curso de Graduação** -> informe o ano letivo de início do curso de graduação, ainda que em outra instituição de educação superior, no formato 9999. O ano letivo de início da graduação do concluinte está limitado ao ano de início de funcionamento do curso/habilitação. Caso o ano letivo de início da graduação do concluinte seja menor que o ano de início de funcionamento da habilitação, utilize esse último dado para preenchimento do campo;

**Turno do Curso de Graduação ->** informe o turno em que o concluinte freqüentou a maior parte do curso de graduação: matutino, vespertino ou noturno, clicando sobre a opção desejada. É permitida a seleção de mais de um turno;

Semestre de Conclusão do Curso -> informe o semestre previsto para a conclusão do curso de graduação:  $1^{\circ}$  ou  $2^{\circ}$  semestre, clicando sobre a opção desejada.

Após informar todos os dados, clique sobre o botão Cadastrar. O sistema criticará as informações apresentadas e emitirá mensagens de erro ou de sucesso na operação de cadastro do concluinte. Caso ocorra erro nas informações apresentadas, o sistema indicará o erro ou inconsistência verificada. Faça a correção necessária e clique sobre o botão Cadastrar. **Somente a recepção de mensagem de sucesso, em sua tela, assegura o processamento da informação pelo Inep.** 

2) Para a importação de dados dos concluintes que participarão do Enade 2004, clique sobre o botão Concluinte - Inscrição e, em seguida, clique sobre Importar dados. A importação de dados é uma opção oferecida às instituições de educação superior que já possuem os dados de concluintes em meio magnético (arquivos de computador).

Para que seja possível a importação desses dados, é necessário que seja gerado arquivo tipo texto, no formato ASCII (utilizando o Access, Bloco de Notas, etc). O arquivo texto deverá conter várias linhas, sendo que em cada linha constarão todos os dados de um concluinte, com os campos separados por ponto-e-vírgula ";". Ao final de cada linha, insira um ponto-e-vírgula ";" para indicar o final do último campo e utilize a tecla ENTER para iniciar nova linha de registro, com dados de outro concluinte. Não utilize espaços desnecessários e observe que os campos de cada linha devem seguir rigorosamente a ordem descrita na **Estrutura de Arquivos para Dados de Concluinte - Tabela de Ordem e Formato,** bem como o tamanho máximo e a obrigatoriedade dos campos. Os campos sem informação devem ter apenas o ponto-e-vírgula, indicando a inexistência de informação para aquele campo.

Por exemplo, considere o seguinte registro:

Instituição: 99099 Curso: 99129 Habilitação: 99139 Indicador de Concluinte: 0 Nome do Aluno: Fulano de Tal Sexo: Masculino N° da CI: 1234 CPF: 123.456.789-10 Sem deficiência física Sem deficiência visual Sem deficiência auditiva Data de nascimento: 11/01/1969 Logradouro: Rua 2 Casa 3 Número: - Complemento de endereço: - Bairro: Centro

A linha do arquivo texto será construída da seguinte forma:

#### **99099;99129;99139;0;Fulano de Tal;l;1234;12345678910;0;0;0;ll/01/1969;Rua 2 Casa3;;;Centro;...**

Observe que os campos número e complemento de endereço aparecem apenas com ponto-e-vírgula consecutivos no arquivo texto, sem nenhuma informação, mas indicando a existência desses campos em obediência à Tabela de Ordem e Formato.

Após a construção do arquivo texto, grave-o em qualquer área do seu disco rígido ou disquete, conforme a sua opção. Selecione, preferencialmente, o máximo de 50 linhas e utilize a função **copiar** (Ctrl + C) do seu sistema.

Acesse a página da Internet [http://enade.inep.gov.br e](http://enade.inep.gov.br) informe a senha de acesso do curso/habilitação. Certifique-se de estar usando a senha correta do curso/habilitação para o qual deseja se cadastrar concluinte, verificando os códigos e nomes da instituição de educação superior, curso, habilitação, diploma conferido, área de abrangência do Exame e localidade de aplicação da prova, e clique sobre o botão Concluinte - Inscrição - Importação de dados.

O sistema abrirá uma tela com o espaço reservado para colagem do arquivo texto criado para importação de dados. Após a seleção no arquivo texto da faixa de dados a ser importada, utilize a função **colar** (Ctrl + V) do seu sistema, dentro da área reservada na página da Internet [http://enade.inep.gov.br,](http://enade.inep.gov.br) para copiar a faixa do seu arquivo texto a ser importada. Clique sobre o botão Cadastrar, enviando, assim, os dados ao Inep. **Somente a recepção de mensagem de sucesso, em sua tela, assegura o processamento da informação pelo Inep.** 

O sistema criticará as informações apresentadas e emitirá mensagens de erro ou de sucesso na operação de importação de dados de concluintes. Caso ocorra erro nas informações apresentadas, o sistema indicará o erro ou a inconsistência verificada. Faça a correção do erro no seu arquivo texto e repita o processo de importação de dados, utilizando as funções de cópia e colagem do seu sistema.

A inscrição de concluinte estrangeiro, **que não possui CPF,** será realizada pelo Inep, observado o prazo de **19 de setembro de 2004,** estabelecido pela Portaria n° 108, de 22/7/2004. Para tanto, encaminhe todos os dados do concluinte estrangeiro relacionados na Estrutura de Arquivo para Dados de Concluinte - Tabela de Ordem e Formato, por fax (0xx61 2104-9430), **juntando cópia do passaporte ou documento de estrangeiro do concluinte.** Três dias úteis após o encaminhamento dos dados do concluinte estrangeiro, faça a verificação da inscrição por meio da página da Internet [http://enade.inep.gov.br -](http://enade.inep.gov.br) botão Concluinte - Verificação. Comunique imediatamente ao Inep, por meio de mensagem ao endereço eletrônico [enade@inep.gov.br,](mailto:enade@inep.gov.br) os problemas detectados na inscrição do concluinte estrangeiro.

#### **Alteração**

A alteração de concluintes do banco de dados do Inep é a rotina que permite à instituição de educação superior alterar os dados cadastrais dos concluintes inscritos para participação no Enade 2004.

Para tanto, informe a senha de acesso do curso/habilitação no campo específico da página da Internet <http://enade.inep.gov.br>e clique sobre o botão Concluinte - Alteração. O sistema exibirá a lista de concluintes processada pelo Inep. Clique duplamente sobre o nome do concluinte para selecionar o registro para alteração.

Por uma questão de segurança, os campos CPF e nome do concluinte não podem ser alterados. Os registros que apresentam CPF e/ou nome errado devem ser excluídos e incluídos com a informação correta.

Altere os dados necessários no cadastro do concluinte e clique sobre o botão Alterar, enviando, assim, os dados ao Inep. **Somente a recepção de mensagem de sucesso, em sua tela, assegura o processamento da informação pelo Inep.** 

#### **Exclusão**

A exclusão de concluintes do banco de dados do Inep é a rotina que permite à instituição de educação superior excluir o concluinte indevidamente inscrito para participação no Enade 2004.

Para tanto, informe a senha de acesso do curso/habilitação na página da Internet <http://enade.inep.gov.br>e clique sobre o botão Concluinte - Exclusão. O sistema exibirá a lista de concluintes processada pelo Inep. Clique duplamente sobre o nome do concluinte para selecionar o registro para exclusão. O sistema exibirá, então, todos os dados cadastrais do concluinte. Confirme os dados do concluinte a ser excluído e clique sobre o botão Confirma exclusão para excluir definitivamente o concluinte da lista de inscritos ao Enade 2004 ou sobre o botão Cancela para interromper a rotina de exclusão de concluinte. **Somente a recepção de mensagem de sucesso, em sua tela, assegura o processamento da informação pelo Inep.** 

Uma vez excluído o concluinte, o sistema não permitirá a recuperação do registro. Caso necessário, faça nova inclusão do concluinte utilizando a função de Concluinte - Inscrição.

#### **Verificação**

56

A verificação dos concluintes inscritos é a rotina que permite à instituição de educação superior verificar a lista de concluintes processada pelo Inep ou o processamento da informação de inexistência de concluintes para participação no Enade 2004. É importante e indispensável a verificação da lista de inscritos ao Enade 2004 visando evitar a omissão de concluintes que deverão dele participar, **bem como certificar-se da habilitação correta para a qual o concluinte foi inscrito.** A inexistência de concluintes para participação no Enade 2004 será indicada com a mensagem: *Não existem Concluintes inscritos. A* rotina da instituição de educação superior somente estará encerrada ao ser exibida a lista de concluintes inscritos ou a mensagem de inexistência de concluintes inscritos.

Para proceder à verificação dos concluintes inscritos ao Enade 2004, informe a senha de acesso do curso/habilitação no campo específico da página da Internet <http://enade.inep.gov.br> e clique sobre o botão Concluinte - Verificação. O sistema exibirá a identificação da instituição de educação superior, curso, habilitação, diploma conferido, área de abrangência do Exame, **localidade de aplicação da prova** e a lista de concluintes já processada pelo Inep, em ordem alfabética, com os respectivos números de carteira de identidade e CPF. Para conferir os dados cadastrais dos concluintes, clique duplamente sobre o nome do concluinte, e o sistema exibirá uma janela com todos os dados cadastrais do concluinte selecionado. Para a liberação da janela com os dados cadastrais do concluinte, clique sobre o botão OK.

Para a conferência e divulgação da lista de concluintes inscritos ao Enade 2004 pela instituição de educação superior, o sistema permite, ainda, a operação de *download* da lista de concluintes já processada pelo Inep.

Para tanto, clique sobre o botão Download dos Concluintes e siga as instruções de sua tela para cópia e gravação de arquivo contendo os dados cadastrais dos concluintes inscritos ao Enade 2004. Após a cópia do arquivo, o mesmo poderá ser manipulado pelo editor de textos ou planilha eletrônica do seu sistema.

O parágrafo único do art. 5<sup>°</sup> da Portaria n° 108, de 22/7/2004, determina que é de respon**sabilidade das instituições de educação superior divulgar amplamente junto ao seu corpo discente a lista dos inscritos para o Enade 2004.** 

#### **Sem Concluinte**

Esta rotina permite à instituição de educação superior informar ao Inep a inexistência de concluintes para participação no Enade 2004. Toda instituição de educação superior que oferece os cursos a serem avaliados pelo Enade 2004 está obrigada a inscrever concluintes ou optar pela informação "sem concluinte" para dele participar.

Para tanto, informe a senha de acesso do curso/habilitação no campo específico da página da Internet <http://enade.inep.gov.br>e clique sobre o botão Concluinte - Sem Concluinte. O sistema fará as críticas necessárias e solicitará a confirmação da informação de inexistência de concluintes para participação no Enade 2004. Para a confirmação solicitada pelo sistema, clique sobre o botão Confirmar.

Uma vez informada e confirmada a inexistência de concluintes para participação no Enade 2004, o sistema não permitirá a inclusão de concluintes. A função do botão Concluinte - Inscrição será criticada após a informação de Sem Concluinte.

A confirmação do processamento da informação de inexistência de concluintes para participação no Enade 2004 deverá ser realizada utilizando o botão Concluinte - Verificação da página da Internet [http://enade.inep.gov.br,](http://enade.inep.gov.br) quando será exibida a mensagem *Não existem concluintes inscritos.* 

Caso essa opção tenha sido selecionada indevidamente, ou a instituição de educação superior identificou possível concluinte para o ano letivo de 2004 após informar ao Inep a inexistência de concluinte, encaminhe mensagem ao endereço eletrônico [enade@inep.gov.br,](mailto:enade@inep.gov.br) informando os códigos de instituição de educação superior, curso e habilitação, solicitando ao Inep a liberação do sistema para cadastramento de concluinte, onde existe a informação SEM CONCLUINTE.

#### **Ingressante**

#### **Inscrição**

A inclusão de ingressantes no banco de dados do Inep, efetivando a inscrição ao Enade 2004, poderá ser realizada de duas formas: digitação individualizada dos dados de ingressantes ou utilização do processo de importação de dados. Ambos os processos podem ser utilizados a qualquer tempo pela instituição de educação superior, observado o prazo máximo de **19 de setembro de 2004.** 

1) Para a inclusão individualizada dos ingressantes que participarão do Enade 2004, clique sobre o botão Ingressante - Inscrição e informe os dados solicitados:

N° do **CPF** à informe o número do CPF (Cadastro de Pessoa Física) do ingressante no formato 99999999999. Não utilize ("/", ".", "-" etc);

Clique sobre o botão Continuar. O sistema criticará o CPF informado, realizando a sua consistência e a localização no banco de dados do Inep de registro relativo ao CPF informado. O mesmo CPF somente será admitido uma vez para cada área de abrangência do Exame, na mesma instituição de educação superior, ou seja, o mesmo ingressante não poderá ser inscrito para mais de uma habilitação do mesmo curso avaliado pelo Enade 2004. Em seguida, caso não ocorra inconsistência do CPF ou crítica de duplicidade de CPF para a mesma área de abrangência do Exame, informe:

**Nome** -> nome completo do ingressante, conforme carteira de identidade, evitando abreviações. Não utilize caracteres especiais, acentuação gráfica ou separadores ("/", "-" etc); **Sexo** -> selecione Masculino ou Feminino, clicando sobre a opção desejada;

**Data de Nascimento** -> informe a data de nascimento do ingressante, no formato dd/mm/aaaa;

N° **da CI** -> informe o número da carteira de identidade do ingressante. Não utilize caracteres especiais, acentuação gráfica ou separadores ("/", "-" etc). Não é necessária a inclusão do órgão expedidor. Não é necessário o preenchimento total do campo, incluindo zeros à esquerda;

Portador de Necessidades Especiais -> para cada um dos casos de necessidade de atendimento especial, clique sobre  $\blacktriangledown$  na janela correspondente ao tipo de deficiência do ingressante - física, visual ou auditiva -, identificando o tipo de atendimento especial necessário ao ingressante para participação no Enade 2004. O padrão apresentado nessa janela é "nenhum" para todos os tipos de necessidade especial de atendimento. Somente a informação da necessidade de atendimento especial, durante a inscrição do ingressante, assegura as providências necessárias ao atendimento especial informado, **que será providenciado para o local de prova a ser determinado pelo Inep.** A informação de necessidade especial de atendimento desencadeará ações para **impressão de prova e atendimento diferenciado ao ingressante inscrito.** Por essa razão o sistema solicitará a confirmação da necessidade especial de atendimento;

#### **Endereço:**

Logradouro -> informe o nome da rua, avenida, quadra, rodovia, estrada, etc, de residência do ingressante. Não utilize caracteres especiais, acentuação gráfica ou separadores **("/", "-"etc);** 

**Número** -> informe o número da residência do ingressante, caso necessário. Não preencha o campo quando não houver a informação pertinente;

**Complemento** -> informe o andar, conjunto, sala ou outros dados que complementam o endereço do ingressante. Não utilize caracteres especiais, acentuação gráfica ou separadores ("/", "-" etc). Não preencha o campo quando não houver a informação pertinente;

**Bairro** -> informe o nome do bairro de residência do ingressante. Não utilize caracteres especiais, acentuação gráfica ou separadores ("/", "-" etc). Não preencha o campo quando não houver a informação pertinente;

UF -> informe a sigla da unidade da Federação em que reside o ingressante. Para tanto, clique sobre  $\blacktriangledown$  na janela correspondente, selecionando a sigla da unidade da Federação desejada;

**Município** -> informe o nome do município em que reside o ingressante. Utilize abreviação somente quando o nome do município exceder o tamanho do campo. Não utilize caracteres especiais, acentuação gráfica ou separadores ("/", "-" etc);

**CEP** -> informe o CEP (Código de Endereçamento Postal) do endereço de residência do ingressante, no formato 99999999, segundo a codificação da Empresa Brasileira de Correios e Telégrafos;

**Telefone** -> informe o número de telefone do ingressante, precedido pelo código da localidade. Não utilize separadores ("/", "-" etc);

#### **Dados Escolares:**

**Ano de Conclusão do Ensino Médio** -> informe o ano letivo de conclusão do ensino médio do ingressante, no formato 9999;

**Turno do Curso de Graduação** -> informe o turno em que o ingressante freqüenta a maior parte do curso de graduação: matutino, vespertino ou noturno, clicando sobre a opção desejada. É permitida a seleção de mais de um turno.

Após informar todos os dados, clique sobre o botão Cadastrar. O sistema criticará as informações apresentadas e emitirá mensagens de erro ou de sucesso na operação de cadastro do ingressante. Caso ocorra erro nas informações apresentadas, o sistema indicará o erro ou inconsistência verificada. Faça a correção necessária e clique sobre o botão Cadastrar. **Somente a recepção de mensagem de sucesso, em sua tela, assegura o processamento da informação pelo Inep.** 

2) Para a importação de dados dos ingressantes que participarão do Enade 2004, clique sobre o botão Ingressante - Inscrição e, em seguida, clique sobre Importar dados. A importação de dados é uma opção oferecida às instituições de educação superior que já possuem os dados de ingressantes em meio magnético (arquivos de computador).

Para que seja possível a importação desses dados, é necessário que seja gerado arquivo tipo texto, no formato ASCII (utilizando o Access, Bloco de Notas, etc). O arquivo texto deverá conter várias linhas, sendo que em cada linha constarão todos os dados de um ingressante, com os campos separados por ponto-e-vírgula ";". Ao final de cada linha, insira um ponto-evírgula ";" para indicar o final do último campo e utilize a tecla ENTER para iniciar nova linha de registro, com dados de outro ingressante. Não utilize espaços desnecessários e observe que os campos de cada linha devem seguir rigorosamente a ordem descrita na **Estrutura de Arquivos para Dados de Ingressante - Tabela de Ordem e Formato,** bem como o tamanho máximo e a obrigatoriedade dos campos. Os campos sem informação devem ter apenas o ponto-e-vírgula, indicando a inexistência de informação para aquele campo.

Por exemplo, considere o seguinte registro:

Instituição: 99099 Curso: 99129 Habilitação: 99139 Indicador de Ingressante: 1 Nome do Aluno: Fulano de Tal Sexo: Masculino N° da CI: 1234 CPF: 123.456.789-10 Sem deficiência física Sem deficiência visual Sem deficiência auditiva Data de nascimento: 11/01/1969 Logradouro: Rua 2 Casa 3 Número: - Complemento de endereço: - Bairro: Centro

A linha do arquivo texto será construída da seguinte forma:

**99099;99129;99139;l;Fulano de Tal;l;1234;12345678910;0;0;0;ll/0l/l969;Rua 2 Casa3;;;Centro...** 

E

Observe que os campos número e complemento de endereço aparecem apenas com ponto-e-vírgula consecutivos no arquivo texto, sem nenhuma informação, mas indicando a existência desses campos em obediência à Tabela de Ordem e Formato.

Após a construção do arquivo texto, grave-o em qualquer área do seu disco rígido ou disquete, conforme a sua opção. Selecione, preferencialmente, o máximo de 50 linhas e utilize a função copiar  $(Ctrl + C)$  do seu sistema.

Acesse a página da Internet <http://enade.inep.gov.br>e informe a senha de acesso do curso/ habilitação. Certifique-se de estar usando a senha correta do curso/habilitação para o qual deseja se cadastrar ingressante, verificando os códigos e nomes da instituição de educação superior, curso, habilitação, diploma conferido, área de abrangência do Exame e **localidade de aplicação da prova,** e clique sobre o botão Ingressante - Inscrição - Importação de dados.

O sistema abrirá uma tela com o espaço reservado para colagem do arquivo texto criado para importação de dados. Após a seleção no arquivo texto da faixa de dados a ser importada, utilize a função **colar** (Ctrl + V) do seu sistema, dentro da área reservada na página da Internet [http://enade.inep.gov.br,](http://enade.inep.gov.br) para copiar a faixa do seu arquivo texto a ser importada. Clique sobre o botão Cadastrar, enviando, assim, os dados ao Inep. **Somente a recepção de mensagem de sucesso, em sua tela, assegura o processamento da informação pelo Inep.** 

O sistema criticará as informações apresentadas e emitirá mensagens de erro ou de sucesso na operação de importação de dados de ingressantes. Caso ocorra erro nas informações apresentadas, o sistema indicará o erro ou a inconsistência verificada. Faça a correção do erro no seu arquivo texto e repita o processo de importação de dados, utilizando as funções de cópia e colagem do seu sistema.

A inscrição de ingressante estrangeiro, **que não possui CPF,** será realizada pelo Inep, observado o prazo de **19 de setembro de 2004,** estabelecido pela Portaria n° 108, de 22/7/ 2004. Para tanto, encaminhe todos os dados do ingressante estrangeiro relacionados na Estrutura de Arquivo para Dados de Ingressante - Tabela de Ordem e Formato, por fax (0xx61 2104-9430), **juntando cópia do passaporte ou documento de estrangeiro do ingressante.** Três dias úteis após o encaminhamento dos dados do ingressante estrangeiro, faça a verificação da inscrição por meio da página da Internet <http://enade.inep.gov.br> botão Ingressante - Verificação. Comunique imediatamente ao Inep, por meio de mensagem ao endereço eletrônico [enade@inep.gov.br,](mailto:enade@inep.gov.br) os problemas detectados na inscrição do ingressante estrangeiro.

#### **Alteração**

 $60<sup>1</sup>$ 

A alteração de ingressantes do banco de dados do Inep é a rotina que permite à instituição de educação superior alterar os dados cadastrais dos ingressantes inscritos para participação no Enade 2004.

Para tanto, informe a senha de acesso do curso/habilitação no campo específico da página da Internet <http://enade.inep.gov.br>e clique sobre o botão Ingressante - Alteração. O sistema exibirá a lista de ingressantes processada pelo Inep. Clique duplamente sobre o nome do ingressante para selecionar o registro para alteração.

Por uma questão de segurança, os campos CPF e nome do ingressante não podem ser alterados. Os registros que apresentam CPF e/ou nome errado devem ser excluídos e incluídos com a informação correta.

Altere os dados necessários no cadastro do ingressante e clique sobre o botão Alterar, enviando, assim, os dados ao Inep. **Somente a recepção de mensagem de sucesso, em sua tela, assegura o processamento da informação pelo Inep.** 

#### **Exclusão**

A exclusão de ingressantes do banco de dados do Inep é a rotina que permite à instituição de educação superior excluir o ingressante indevidamente inscrito para participação no Enade 2004.

Para tanto, informe a senha de acesso do curso/habilitação na página da Internet <http://> [enade.inep.gov.br e](http://enade.inep.gov.br) clique sobre o botão Ingressante - Exclusão. O sistema exibirá a lista de ingressantes processada pelo Inep. Clique sobre o nome do ingressante para selecionar o ingressante para exclusão. O sistema exibirá, então, todos os dados cadastrais do ingressante. Confirme os dados do ingressante a ser excluído e clique sobre o botão Confirma exclusão para excluir definitivamente o ingressante da lista de inscritos ao Enade 2004 ou sobre o botão Cancela para interromper a rotina de exclusão de ingressante. **Somente a recepção de mensagem de sucesso, em sua tela, assegura o processamento da informação pelo Inep.** 

Uma vez excluído o ingressante, o sistema não permitirá a recuperação do registro. Caso necessário, faça nova inclusão do Ingressante utilizando a função de Ingressante - Inscrição.

#### **Verificação**

A verificação dos ingressantes inscritos é a rotina que permite à instituição de educação superior verificar a lista de ingressantes processada pelo Inep ou o processamento da informação de inexistência de ingressantes para participação no Enade 2004. É importante e indispensável a verificação da lista de inscritos ao Enade 2004 visando evitar a omissão de ingressantes que deverão dele participar, **bem como certificar-se da habilitação correta para a qual o ingressante foi inscrito.** A inexistência de ingressantes para participação no Enade 2004 será indicada com a mensagem: *Não existem ingressantes inscritos. A* rotina da instituição de educação superior somente estará encerrada ao ser exibida a lista de ingressantes inscritos ou a mensagem de inexistência de ingressantes inscritos.

Para proceder à verificação dos ingressantes inscritos ao Enade 2004, informe a senha de acesso do curso/habilitação no campo específico da página da Internet <http://enade.inep.gov.br> e clique sobre o botão Ingressante - Verificação. O sistema exibirá a identificação da instituição de educação superior, curso, habilitação, diploma conferido, área de abrangência do Exame, **localidade de aplicação da prova** e a lista de ingressantes já processada pelo Inep, em ordem alfabética, com os respectivos números de carteira de identidade e CPF. Para conferir os dados cadastrais dos ingressantes, clique duplamente sobre o nome do ingressante, e o sistema exibirá uma janela com todos os dados cadastrais do ingressante selecionado. Para a liberação da janela com os dados cadastrais do ingressante, clique sobre o botão OK.

Para a conferência e divulgação da lista de ingressantes inscritos ao Enade 2004 pela instituição de educação superior, o sistema permite, ainda, a operação de *download* da lista de ingressantes já processada pelo Inep.

Para tanto, clique sobre o botão *Download* dos Ingressantes e siga as instruções de sua tela para cópia e gravação de arquivo, contendo os dados cadastrais dos ingressantes inscritos ao Enade 2004. Após a cópia do arquivo, o mesmo poderá ser manipulado pelo editor de textos ou planilha eletrônica do seu sistema.

l B1

O parágrafo único do art. 5° da Portaria n° 108, de 22/7/2004, determina que **é de responsabilidade das instituições de educação superior divulgar amplamente junto ao seu corpo discente a lista dos inscritos para o Enade 2004.** 

#### **Sem Ingressante**

 $\mathbf{R}$ 

Esta rotina permite à instituição de educação superior informar ao Inep a inexistência de ingressantes para participação no Enade 2004. Toda instituição de educação superior que oferece os cursos a serem avaliados pelo Enade 2004 está obrigada a inscrever ingressantes ou optar pela informação "sem ingressante" para dele participar.

Para tanto, informe a senha de acesso do curso/habilitação no campo específico da página da Internet [http://enade.inep.gov.br e](http://enade.inep.gov.br) clique sobre o botão Ingressante - Sem Ingressante. O sistema fará as críticas necessárias e solicitará a confirmação da informação de inexistência de ingressantes para participação no Enade 2004. Para a confirmação solicitada pelo sistema, clique sobre o botão Confirmar.

Uma vez informada e confirmada a inexistência de ingressantes para participação no Enade 2004, o sistema não permitirá a inclusão de ingressantes. A função do botão Ingressante - Inscrição será criticada após a informação de Sem Ingressante.

A confirmação do processamento da informação de inexistência de ingressantes para participação no Enade 2004 deverá ser realizada utilizando o botão Ingressante - Verificação da página da Internet [http://enade.inep.gov.br,](http://enade.inep.gov.br) quando será exibida a mensagem *Não existem ingressantes inscritos.* 

Caso essa opção tenha sido selecionada indevidamente, ou a instituição de educação superior identificou possível ingressante após informar ao Inep a inexistência de ingressante, encaminhe mensagem ao endereço eletrônico [enade@inep.gov.br,](mailto:enade@inep.gov.br) informando os códigos de instituição de educação superior, curso e habilitação, solicitando ao Inep a liberação do sistema para cadastramento de ingressante, onde existe a informação SEM INGRESSANTE.

#### **Estudantes Selecionados na Amostra**

Esta função permite à instituição de educação superior verificar, a partir de 11 de outubro de 2004, os estudantes que foram selecionados pelos procedimentos amostrais para participação no Enade 2004. Os estudantes selecionados pelo Inep para participação no Enade 2004 deverão comparecer e realizar, obrigatoriamente, o Exame, no dia e hora definidos em calendário, viabilizando a emissão do histórico escolar com o devido registro da situação regular junto ao Enade, em local a ser definido pelo Inep, observando o município de funcionamento do próprio curso, conforme estabelece o art. 6<sup>°</sup> da Portaria n° 107, de 22/7/2004.

#### **Questionário dos Coordenadores**

Durante o período de 08 a 22 de novembro de 2004 será disponibilizado pela página da Internet <http://enade.inep.gov.br>o questionário de coordenadores, estabelecido pelo art. 8<sup>°</sup>, § 2°, da Portaria n° 107, de 22/07/2004. O questionário dos coordenadores tem como objetivo reunir informações que contribuam para a definição do perfil do curso. Somente serão processadas respostas ao questionário dos coordenadores encaminhadas por meio da página da Internet [http://enade.inep.gov.br.](http://enade.inep.gov.br)

### Dúvidas

Estão obrigados à participação no Exame Nacional de Desempenho dos Estudantes 2004 todos os possíveis ingressantes e concluintes do ano letivo de 2004 dos cursos de: Agronomia, Educação Física, Enfermagem, Farmácia, Fisioterapia, Fonoaudiologia, Medicina, Medicina Veterinária, Nutrição, Odontologia, Serviço Social, Terapia Ocupacional e Zootecnia.

O Manual do Enade 2004 pode ser livremente copiado por meio do botão Download do Manual da página da Internet [http://enade.inep.gov.br.](http://enade.inep.gov.br) O presente manual é indispensável ao esclarecimento de dúvidas e orientações sobre o Exame Nacional de Desempenho dos Estudantes 2004. **Mantenha-o sempre ao seu alcance.** 

Siga as orientação do Manual do Enade 2004 para a operação da página [http://enade.inep.gov.br.](http://enade.inep.gov.br)

Se após a leitura do Manual do Enade 2004 ainda persistirem dúvidas, encaminhe mensagem ao endereço eletrônico [enade@inep.gov.br,](mailto:enade@inep.gov.br) detalhando a sua dúvida ou dificuldade, sempre acompanhada dos códigos de instituição de educação superior, curso e habilitação (com respectivo município de funcionamento).

**i** 63

# CRIAÇÃO DE ARQUIVOS PARA IMPORTAÇÃO DE DADOS

Para facilitar a criação de arquivo TXT, indispensáveis ao processo de importação de dados, o Inep criou e tornou disponível, por meio da página da Internet <http://enade.inep.gov.br>- botão Dicas para Importação de Dados, um arquivo XLS (Excel), identificado por *Importação de Dados.XLS,* com planilha pré-formatada para a inclusão de dados de concluintes e/ou ingressantes, em pastas específicas, e um arquivo DOC (Word), identificado por *Instruções Especificas.DOC,*  com instruções específicas à introdução de dados na planilha eletrônica pré-formatada e conversão dos dados em arquivo TXT, separados por ponto-e-vírgula (;). O *download* dos arquivos XLS e DOC, com instruções específicas à utilização da planilha eletrônica pré-formatada, não é controlado por senha de acesso.

Nas páginas seguintes serão apresentadas as Estruturas de Arquivo para dados de concluintes e ingressantes - Tabelas de ordem e formato, que deverão ser, rigorosamente, observadas para a construção do arquivo TXT para importação de dados, por meio da página da Internet [http://enade.inep.gov.br.](http://enade.inep.gov.br)

Algumas observações importantes à construção do arquivo TXT estão relacionadas a seguir:

- devem ser criados arquivos TXT distintos para dados de concluintes ou ingressantes;
- todos os campos de cada tabela de ordem e formato devem constar do arquivo TXT, mesmo que não exista informação para o campo. Observe que a coluna *Obrigatório* de cada tabela de ordem e formato indica a obrigatoriedade de informação para o campo com *S.* Esses campos serão criticados pela página da Internet [http://enade.inep.gov.br.](http://enade.inep.gov.br) Os campos cuja coluna *Obrigatório* de cada tabela de ordem e formato estão indicados com *N* podem ou não conter informação no arquivo TXT. Caso não exista informação para o campo, utilize apenas o ponto-e-vírgula para indicar a existência do campo;
- observe sempre o tamanho máximo de cada campo, cujo limite máximo será criticado pela página da Internet [http://enade.inep.gov.br.](http://enade.inep.gov.br) Não é necessário o preenchimento total do campo (com a utilização de espaços em branco, X, ponto, zeros ou qualquer outro caráter);

a coluna *Formato (Observações)* de cada tabela de ordem e formato indica, para alguns campos, os valores possíveis para aquele campo. Por exemplo, para o campo *Indicador de* **Concluinte** somente podem ser utilizados os valores *0* ou *1,* conforme o tipo de arquivo a ser construído - para concluinte ou ingressante, respectivamente. Para o campo sexo devem ser utilizados os valores *1* ou 2, que indicam Masculino e Feminino, respectivamente. Para cada campo de indicador de turno Matutino, Vespertino ou Noturno, devem ser usados *0* (indicando que o concluinte ou ingressante não freqüenta o curso de graduação naquele turno) ou *1* (indicando que o concluinte ou ingressante freqüenta o curso de graduação naquele turno). Os campos indicados por *Nulo* não devem conter informação, sendo indispensável a utilização do ponto-e-vírgula para indicar a existência do campo;

a primeira linha do arquito TXT não deve conter cabeçalho para as colunas. Inicie a primeira linha com as informações do primeiro concluinte ou ingressante. A linha de cabeçalho, se existir, será interpretada de forma incorreta pela página da Internet [http://enade.inep.gov.br;](http://enade.inep.gov.br)

os campos não podem ser iniciados por espaços em branco;

o ponto-e-vírgula (;) é utilizado para indicar o final de cada campo do arquivo TXT. Todas as linhas do arquito TXT devem ser finalizadas por ponto-e- vírgula (;), indicando a finalização do último campo da linha. Após o último ponto-e-vírgula, utilize a tecla Enter para iniciar nova linha, que deverá conter o registro de outro concluinte ou ingressante.

# ESTRUTURA DE ARQUIVO PARA DADOS DE CONCLUINTE

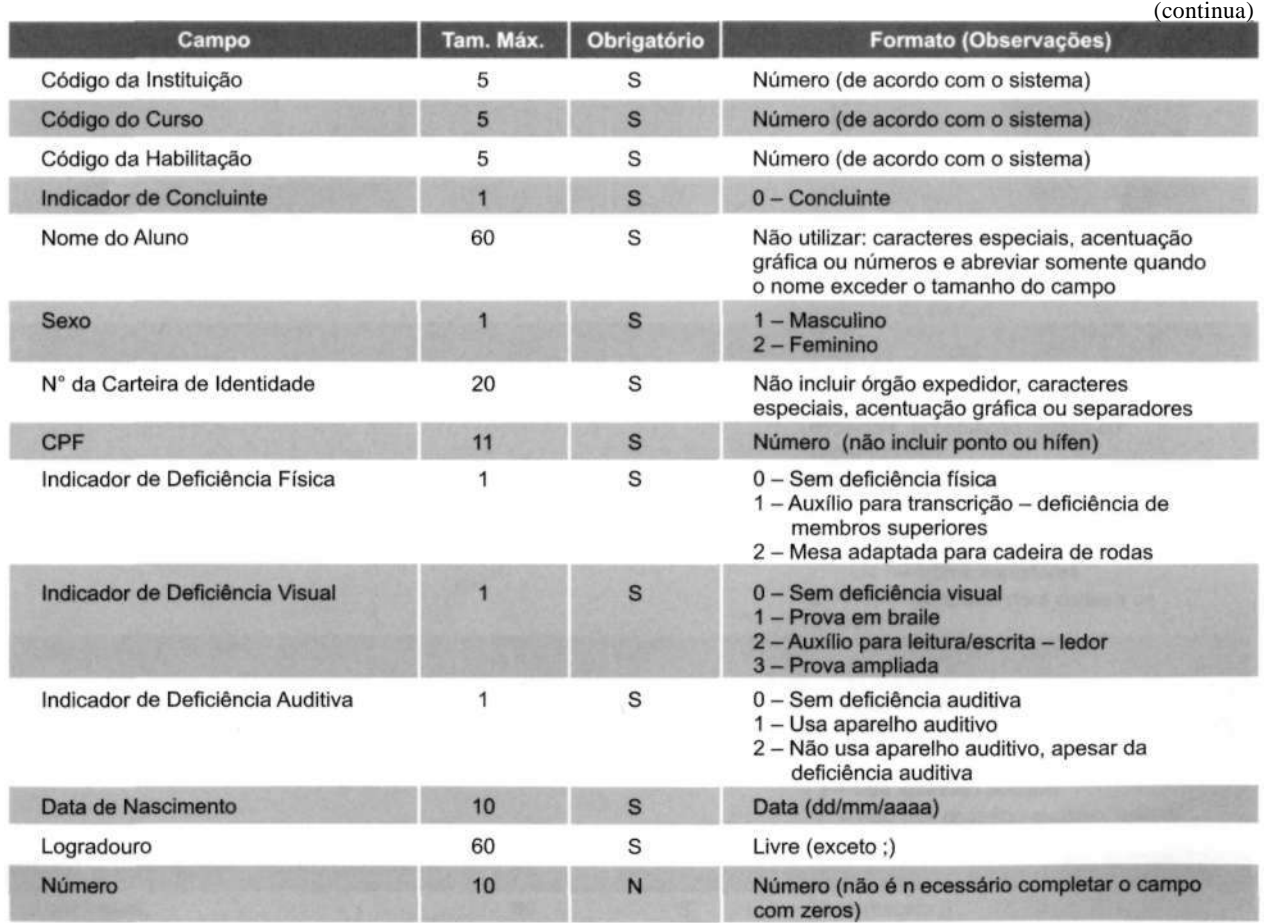

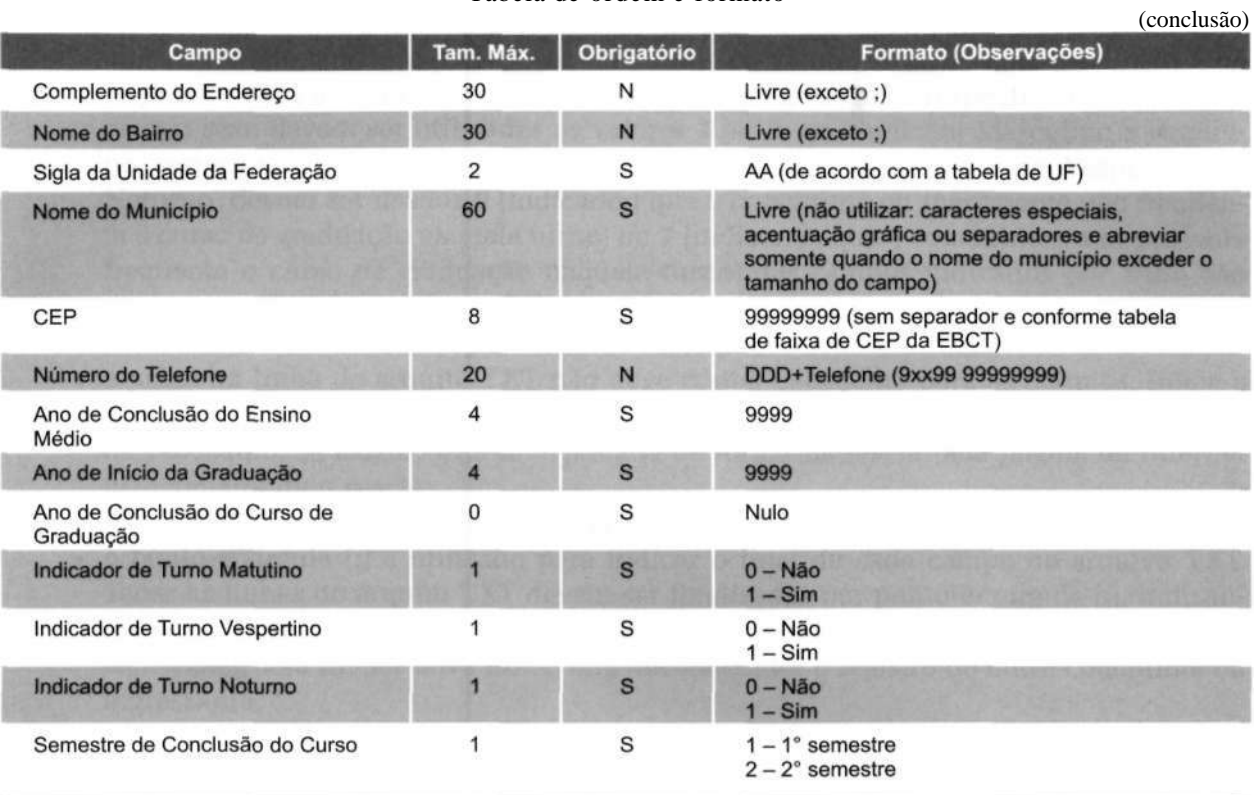

# ESTRUTURA DE ARQUIVO PARA DADOS DE INGRESSANTE

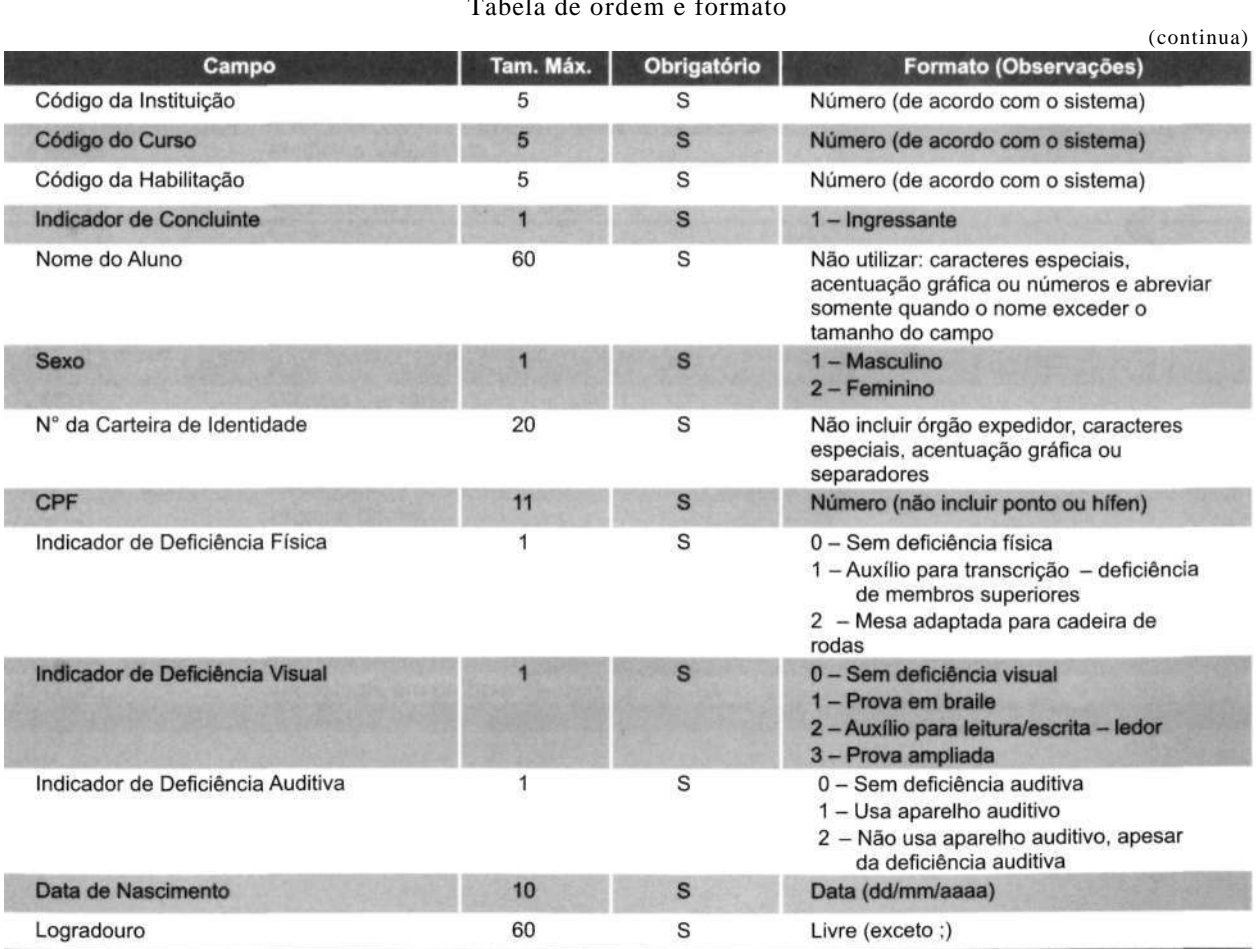

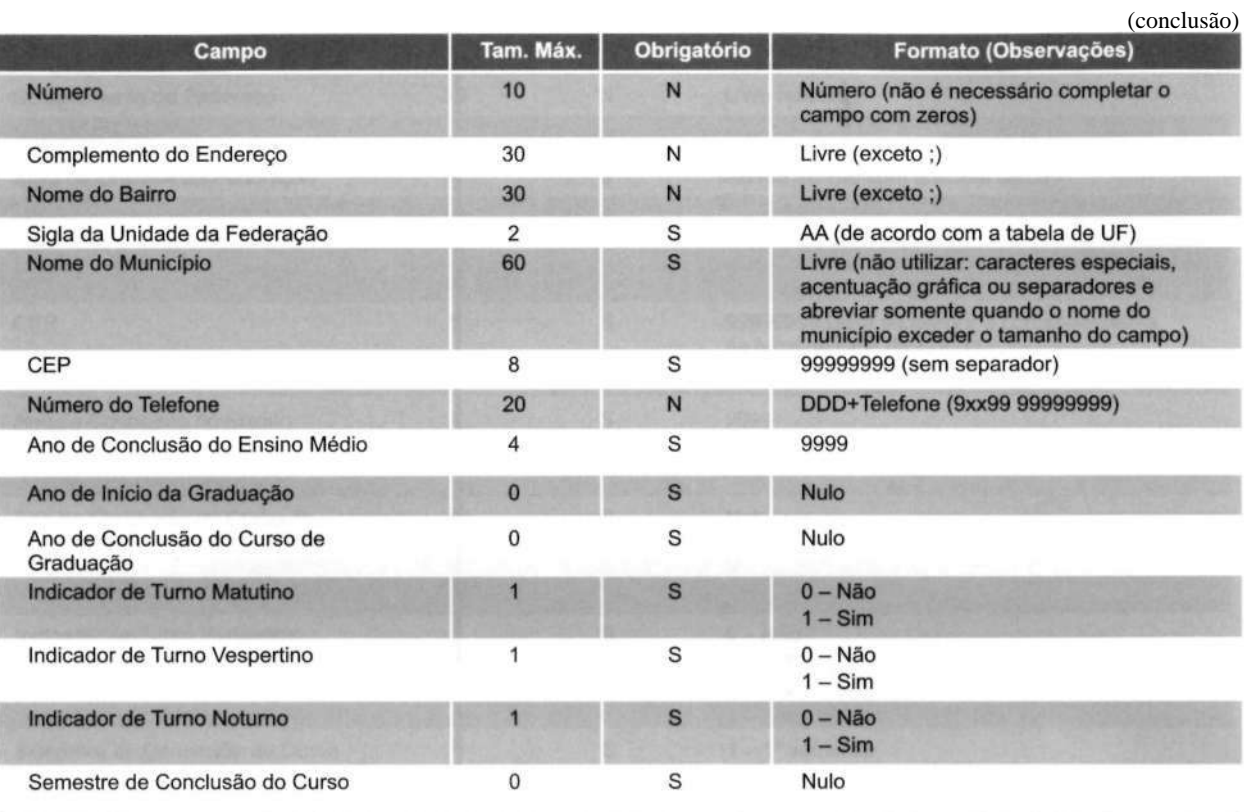

# TABELAS DE ÁREA DE ABRANGÊNCIA DO EXAME E CLASSIFICAÇÃO INTERNACIONAL EUROSTAT/UNESCO/OCDE

### Área de abrangência do Exame -> 05 - MEDICINA VETERINÁRIA

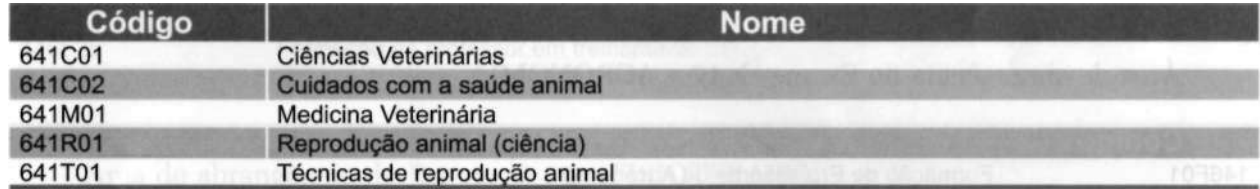

### Área de abrangência do Exame -> 06 - ODONTOLOGIA

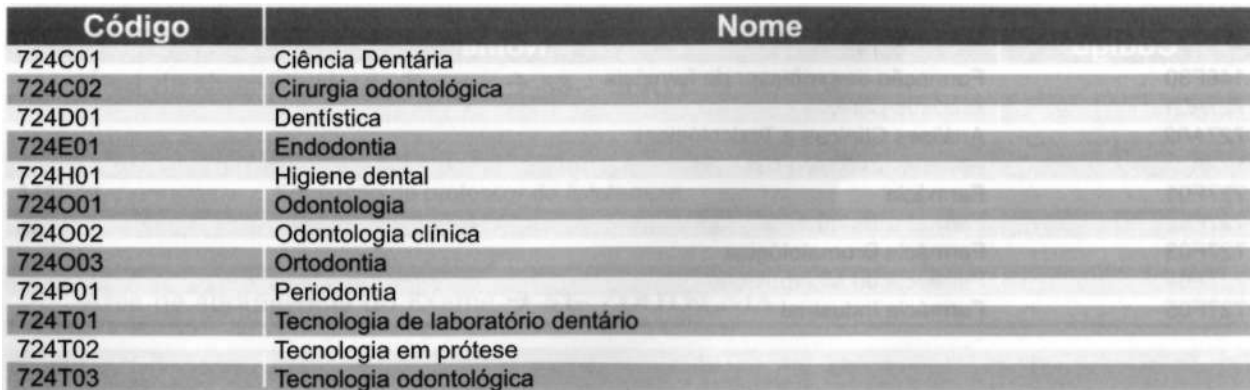

## Área de abrangência do Exame -> 12 - MEDICINA

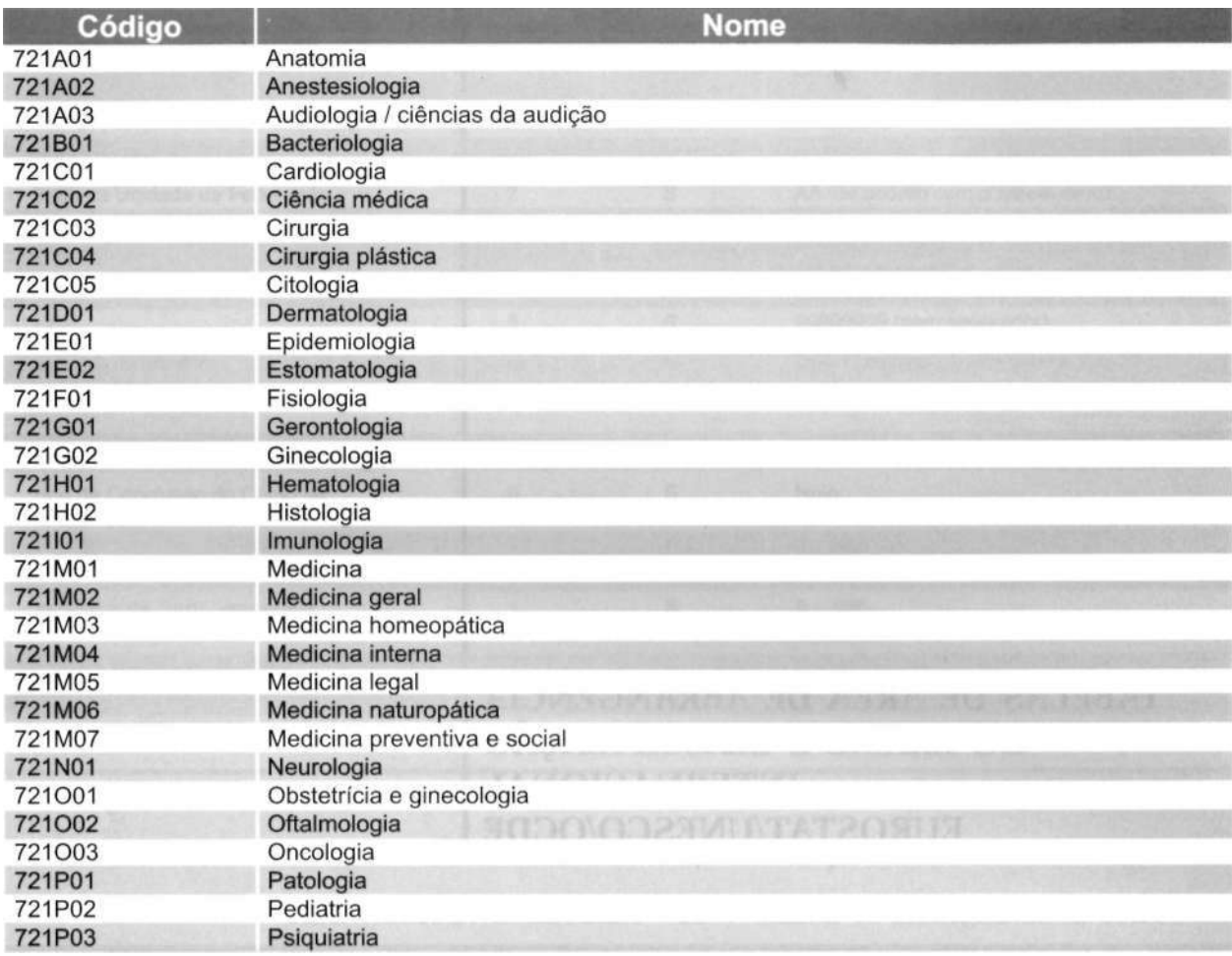

I

# Área de abrangência do Exame -> 17 - AGRONOMIA

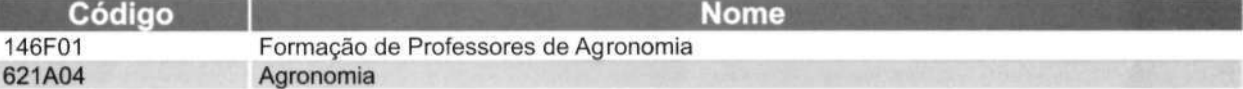

# Área de abrangência do Exame -> 19 - FARMÁCIA

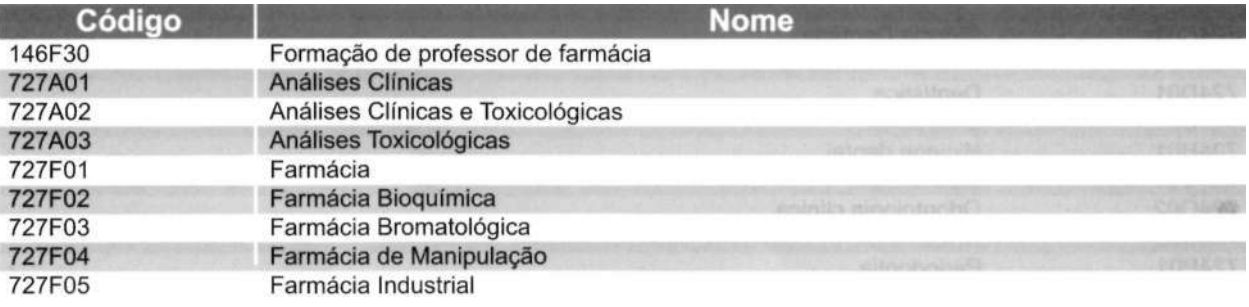

#### Área de abrangência do Exame -> 23 - ENFERMAGEM

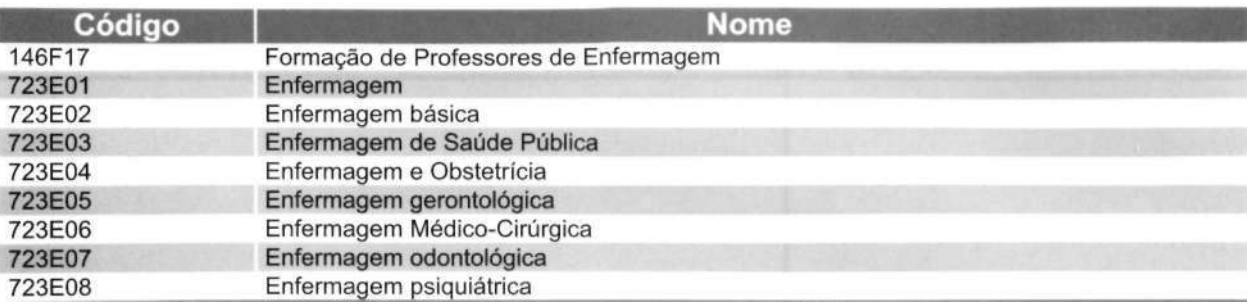

### Área de abrangência do Exame -> 27 - FONOAUDIOLOGIA

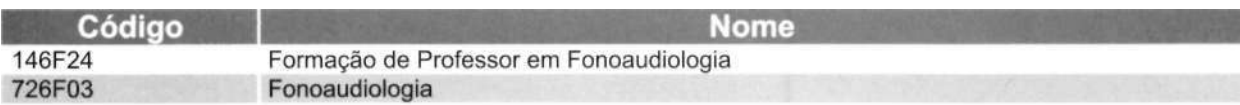

#### Área de abrangência do Exame -> 28 - NUTRIÇÃO

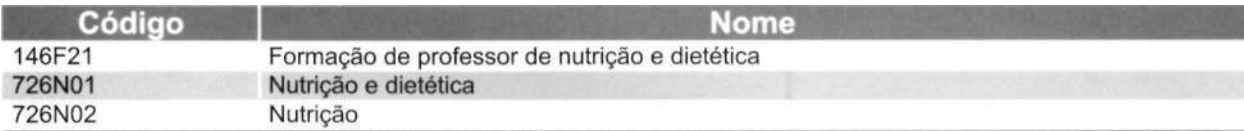

#### Área de abrangência do Exame -> 35 - EDUCAÇÃO FÍSICA

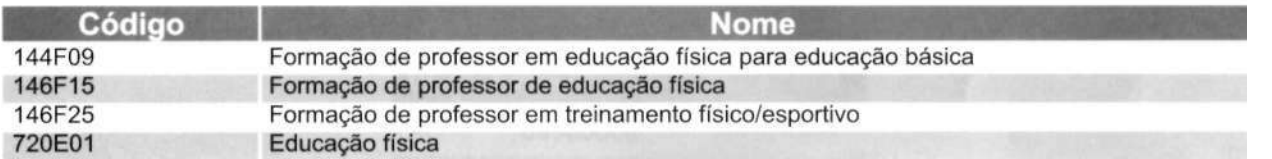

#### Área de abrangência do Exame -> 36 - FISIOTERAPIA

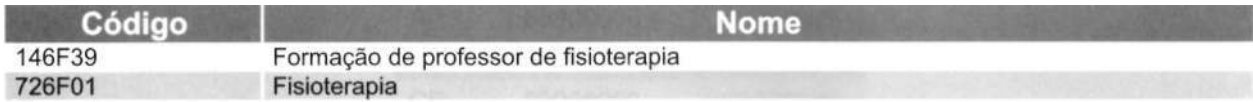

### Área de abrangência do Exame -> 38 - SERVIÇO SOCIAL

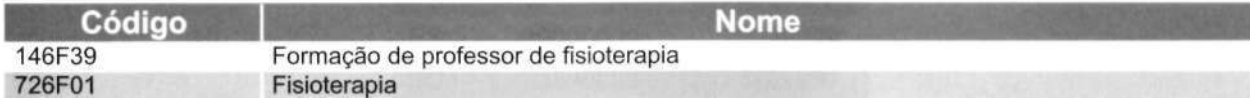

#### Área de abrangência do Exame -> 51 - ZOOTECNIA

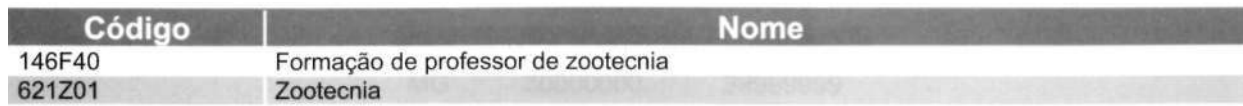

Área de abrangência do Exame -» 52 - TERAPIA OCUPACIONAL

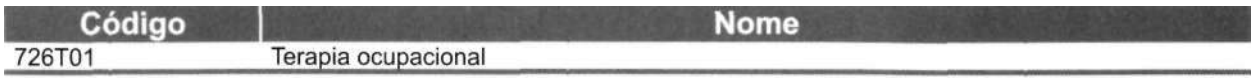

# TABELA DE FAIXA DE CEP

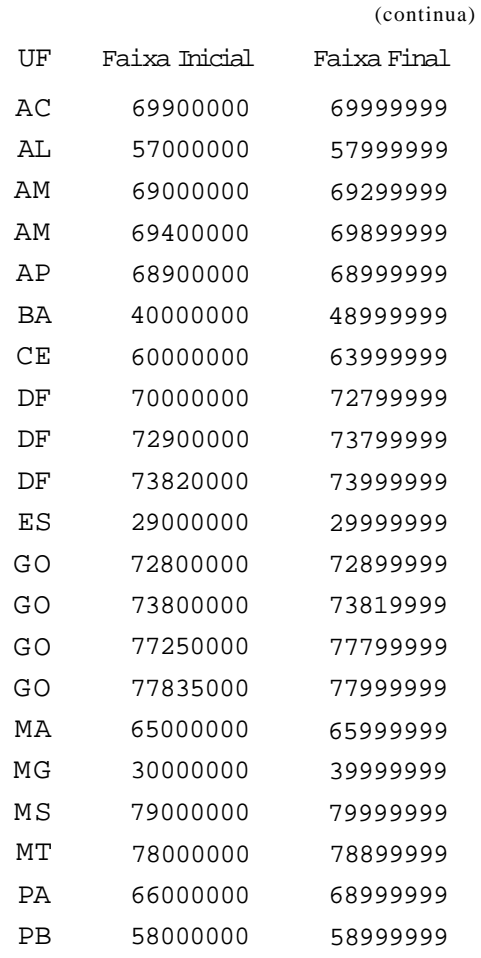

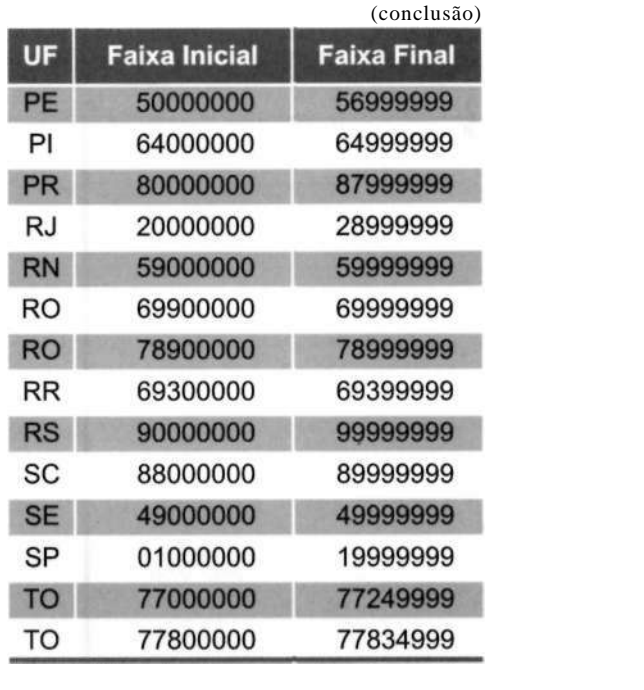

 $76$
Ministério da Educação Comissão Nacional de Avaliação da Educação Superior- CONAES Secretaria de Educação Superior - SESu Instituto Nacional de Estudos e Pesquisas Educacionais Anísio Teixeira - INEP Esplanada dos Ministérios - Bloco L - Anexo 2 4 o andar- sala 411 70.047-900 - Brasília - DF

> 0800 616161 [www.inep.gov.br](http://www.inep.gov.br)  [www.mec.gov.br](http://www.mec.gov.br)

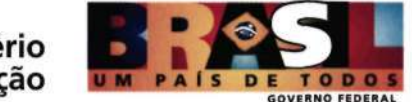

Ministério<br>da Educação

## **Livros Grátis**

( <http://www.livrosgratis.com.br> )

Milhares de Livros para Download:

[Baixar](http://www.livrosgratis.com.br/cat_1/administracao/1) [livros](http://www.livrosgratis.com.br/cat_1/administracao/1) [de](http://www.livrosgratis.com.br/cat_1/administracao/1) [Administração](http://www.livrosgratis.com.br/cat_1/administracao/1) [Baixar](http://www.livrosgratis.com.br/cat_2/agronomia/1) [livros](http://www.livrosgratis.com.br/cat_2/agronomia/1) [de](http://www.livrosgratis.com.br/cat_2/agronomia/1) [Agronomia](http://www.livrosgratis.com.br/cat_2/agronomia/1) [Baixar](http://www.livrosgratis.com.br/cat_3/arquitetura/1) [livros](http://www.livrosgratis.com.br/cat_3/arquitetura/1) [de](http://www.livrosgratis.com.br/cat_3/arquitetura/1) [Arquitetura](http://www.livrosgratis.com.br/cat_3/arquitetura/1) [Baixar](http://www.livrosgratis.com.br/cat_4/artes/1) [livros](http://www.livrosgratis.com.br/cat_4/artes/1) [de](http://www.livrosgratis.com.br/cat_4/artes/1) [Artes](http://www.livrosgratis.com.br/cat_4/artes/1) [Baixar](http://www.livrosgratis.com.br/cat_5/astronomia/1) [livros](http://www.livrosgratis.com.br/cat_5/astronomia/1) [de](http://www.livrosgratis.com.br/cat_5/astronomia/1) [Astronomia](http://www.livrosgratis.com.br/cat_5/astronomia/1) [Baixar](http://www.livrosgratis.com.br/cat_6/biologia_geral/1) [livros](http://www.livrosgratis.com.br/cat_6/biologia_geral/1) [de](http://www.livrosgratis.com.br/cat_6/biologia_geral/1) [Biologia](http://www.livrosgratis.com.br/cat_6/biologia_geral/1) [Geral](http://www.livrosgratis.com.br/cat_6/biologia_geral/1) [Baixar](http://www.livrosgratis.com.br/cat_8/ciencia_da_computacao/1) [livros](http://www.livrosgratis.com.br/cat_8/ciencia_da_computacao/1) [de](http://www.livrosgratis.com.br/cat_8/ciencia_da_computacao/1) [Ciência](http://www.livrosgratis.com.br/cat_8/ciencia_da_computacao/1) [da](http://www.livrosgratis.com.br/cat_8/ciencia_da_computacao/1) [Computação](http://www.livrosgratis.com.br/cat_8/ciencia_da_computacao/1) [Baixar](http://www.livrosgratis.com.br/cat_9/ciencia_da_informacao/1) [livros](http://www.livrosgratis.com.br/cat_9/ciencia_da_informacao/1) [de](http://www.livrosgratis.com.br/cat_9/ciencia_da_informacao/1) [Ciência](http://www.livrosgratis.com.br/cat_9/ciencia_da_informacao/1) [da](http://www.livrosgratis.com.br/cat_9/ciencia_da_informacao/1) [Informação](http://www.livrosgratis.com.br/cat_9/ciencia_da_informacao/1) [Baixar](http://www.livrosgratis.com.br/cat_7/ciencia_politica/1) [livros](http://www.livrosgratis.com.br/cat_7/ciencia_politica/1) [de](http://www.livrosgratis.com.br/cat_7/ciencia_politica/1) [Ciência](http://www.livrosgratis.com.br/cat_7/ciencia_politica/1) [Política](http://www.livrosgratis.com.br/cat_7/ciencia_politica/1) [Baixar](http://www.livrosgratis.com.br/cat_10/ciencias_da_saude/1) [livros](http://www.livrosgratis.com.br/cat_10/ciencias_da_saude/1) [de](http://www.livrosgratis.com.br/cat_10/ciencias_da_saude/1) [Ciências](http://www.livrosgratis.com.br/cat_10/ciencias_da_saude/1) [da](http://www.livrosgratis.com.br/cat_10/ciencias_da_saude/1) [Saúde](http://www.livrosgratis.com.br/cat_10/ciencias_da_saude/1) [Baixar](http://www.livrosgratis.com.br/cat_11/comunicacao/1) [livros](http://www.livrosgratis.com.br/cat_11/comunicacao/1) [de](http://www.livrosgratis.com.br/cat_11/comunicacao/1) [Comunicação](http://www.livrosgratis.com.br/cat_11/comunicacao/1) [Baixar](http://www.livrosgratis.com.br/cat_12/conselho_nacional_de_educacao_-_cne/1) [livros](http://www.livrosgratis.com.br/cat_12/conselho_nacional_de_educacao_-_cne/1) [do](http://www.livrosgratis.com.br/cat_12/conselho_nacional_de_educacao_-_cne/1) [Conselho](http://www.livrosgratis.com.br/cat_12/conselho_nacional_de_educacao_-_cne/1) [Nacional](http://www.livrosgratis.com.br/cat_12/conselho_nacional_de_educacao_-_cne/1) [de](http://www.livrosgratis.com.br/cat_12/conselho_nacional_de_educacao_-_cne/1) [Educação - CNE](http://www.livrosgratis.com.br/cat_12/conselho_nacional_de_educacao_-_cne/1) [Baixar](http://www.livrosgratis.com.br/cat_13/defesa_civil/1) [livros](http://www.livrosgratis.com.br/cat_13/defesa_civil/1) [de](http://www.livrosgratis.com.br/cat_13/defesa_civil/1) [Defesa](http://www.livrosgratis.com.br/cat_13/defesa_civil/1) [civil](http://www.livrosgratis.com.br/cat_13/defesa_civil/1) [Baixar](http://www.livrosgratis.com.br/cat_14/direito/1) [livros](http://www.livrosgratis.com.br/cat_14/direito/1) [de](http://www.livrosgratis.com.br/cat_14/direito/1) [Direito](http://www.livrosgratis.com.br/cat_14/direito/1) [Baixar](http://www.livrosgratis.com.br/cat_15/direitos_humanos/1) [livros](http://www.livrosgratis.com.br/cat_15/direitos_humanos/1) [de](http://www.livrosgratis.com.br/cat_15/direitos_humanos/1) [Direitos](http://www.livrosgratis.com.br/cat_15/direitos_humanos/1) [humanos](http://www.livrosgratis.com.br/cat_15/direitos_humanos/1) [Baixar](http://www.livrosgratis.com.br/cat_16/economia/1) [livros](http://www.livrosgratis.com.br/cat_16/economia/1) [de](http://www.livrosgratis.com.br/cat_16/economia/1) [Economia](http://www.livrosgratis.com.br/cat_16/economia/1) [Baixar](http://www.livrosgratis.com.br/cat_17/economia_domestica/1) [livros](http://www.livrosgratis.com.br/cat_17/economia_domestica/1) [de](http://www.livrosgratis.com.br/cat_17/economia_domestica/1) [Economia](http://www.livrosgratis.com.br/cat_17/economia_domestica/1) [Doméstica](http://www.livrosgratis.com.br/cat_17/economia_domestica/1) [Baixar](http://www.livrosgratis.com.br/cat_18/educacao/1) [livros](http://www.livrosgratis.com.br/cat_18/educacao/1) [de](http://www.livrosgratis.com.br/cat_18/educacao/1) [Educação](http://www.livrosgratis.com.br/cat_18/educacao/1) [Baixar](http://www.livrosgratis.com.br/cat_19/educacao_-_transito/1) [livros](http://www.livrosgratis.com.br/cat_19/educacao_-_transito/1) [de](http://www.livrosgratis.com.br/cat_19/educacao_-_transito/1) [Educação - Trânsito](http://www.livrosgratis.com.br/cat_19/educacao_-_transito/1) [Baixar](http://www.livrosgratis.com.br/cat_20/educacao_fisica/1) [livros](http://www.livrosgratis.com.br/cat_20/educacao_fisica/1) [de](http://www.livrosgratis.com.br/cat_20/educacao_fisica/1) [Educação](http://www.livrosgratis.com.br/cat_20/educacao_fisica/1) [Física](http://www.livrosgratis.com.br/cat_20/educacao_fisica/1) [Baixar](http://www.livrosgratis.com.br/cat_21/engenharia_aeroespacial/1) [livros](http://www.livrosgratis.com.br/cat_21/engenharia_aeroespacial/1) [de](http://www.livrosgratis.com.br/cat_21/engenharia_aeroespacial/1) [Engenharia](http://www.livrosgratis.com.br/cat_21/engenharia_aeroespacial/1) [Aeroespacial](http://www.livrosgratis.com.br/cat_21/engenharia_aeroespacial/1) [Baixar](http://www.livrosgratis.com.br/cat_22/farmacia/1) [livros](http://www.livrosgratis.com.br/cat_22/farmacia/1) [de](http://www.livrosgratis.com.br/cat_22/farmacia/1) [Farmácia](http://www.livrosgratis.com.br/cat_22/farmacia/1) [Baixar](http://www.livrosgratis.com.br/cat_23/filosofia/1) [livros](http://www.livrosgratis.com.br/cat_23/filosofia/1) [de](http://www.livrosgratis.com.br/cat_23/filosofia/1) [Filosofia](http://www.livrosgratis.com.br/cat_23/filosofia/1) [Baixar](http://www.livrosgratis.com.br/cat_24/fisica/1) [livros](http://www.livrosgratis.com.br/cat_24/fisica/1) [de](http://www.livrosgratis.com.br/cat_24/fisica/1) [Física](http://www.livrosgratis.com.br/cat_24/fisica/1) [Baixar](http://www.livrosgratis.com.br/cat_25/geociencias/1) [livros](http://www.livrosgratis.com.br/cat_25/geociencias/1) [de](http://www.livrosgratis.com.br/cat_25/geociencias/1) [Geociências](http://www.livrosgratis.com.br/cat_25/geociencias/1) [Baixar](http://www.livrosgratis.com.br/cat_26/geografia/1) [livros](http://www.livrosgratis.com.br/cat_26/geografia/1) [de](http://www.livrosgratis.com.br/cat_26/geografia/1) [Geografia](http://www.livrosgratis.com.br/cat_26/geografia/1) [Baixar](http://www.livrosgratis.com.br/cat_27/historia/1) [livros](http://www.livrosgratis.com.br/cat_27/historia/1) [de](http://www.livrosgratis.com.br/cat_27/historia/1) [História](http://www.livrosgratis.com.br/cat_27/historia/1) [Baixar](http://www.livrosgratis.com.br/cat_31/linguas/1) [livros](http://www.livrosgratis.com.br/cat_31/linguas/1) [de](http://www.livrosgratis.com.br/cat_31/linguas/1) [Línguas](http://www.livrosgratis.com.br/cat_31/linguas/1)

[Baixar](http://www.livrosgratis.com.br/cat_28/literatura/1) [livros](http://www.livrosgratis.com.br/cat_28/literatura/1) [de](http://www.livrosgratis.com.br/cat_28/literatura/1) [Literatura](http://www.livrosgratis.com.br/cat_28/literatura/1) [Baixar](http://www.livrosgratis.com.br/cat_30/literatura_de_cordel/1) [livros](http://www.livrosgratis.com.br/cat_30/literatura_de_cordel/1) [de](http://www.livrosgratis.com.br/cat_30/literatura_de_cordel/1) [Literatura](http://www.livrosgratis.com.br/cat_30/literatura_de_cordel/1) [de](http://www.livrosgratis.com.br/cat_30/literatura_de_cordel/1) [Cordel](http://www.livrosgratis.com.br/cat_30/literatura_de_cordel/1) [Baixar](http://www.livrosgratis.com.br/cat_29/literatura_infantil/1) [livros](http://www.livrosgratis.com.br/cat_29/literatura_infantil/1) [de](http://www.livrosgratis.com.br/cat_29/literatura_infantil/1) [Literatura](http://www.livrosgratis.com.br/cat_29/literatura_infantil/1) [Infantil](http://www.livrosgratis.com.br/cat_29/literatura_infantil/1) [Baixar](http://www.livrosgratis.com.br/cat_32/matematica/1) [livros](http://www.livrosgratis.com.br/cat_32/matematica/1) [de](http://www.livrosgratis.com.br/cat_32/matematica/1) [Matemática](http://www.livrosgratis.com.br/cat_32/matematica/1) [Baixar](http://www.livrosgratis.com.br/cat_33/medicina/1) [livros](http://www.livrosgratis.com.br/cat_33/medicina/1) [de](http://www.livrosgratis.com.br/cat_33/medicina/1) [Medicina](http://www.livrosgratis.com.br/cat_33/medicina/1) [Baixar](http://www.livrosgratis.com.br/cat_34/medicina_veterinaria/1) [livros](http://www.livrosgratis.com.br/cat_34/medicina_veterinaria/1) [de](http://www.livrosgratis.com.br/cat_34/medicina_veterinaria/1) [Medicina](http://www.livrosgratis.com.br/cat_34/medicina_veterinaria/1) [Veterinária](http://www.livrosgratis.com.br/cat_34/medicina_veterinaria/1) [Baixar](http://www.livrosgratis.com.br/cat_35/meio_ambiente/1) [livros](http://www.livrosgratis.com.br/cat_35/meio_ambiente/1) [de](http://www.livrosgratis.com.br/cat_35/meio_ambiente/1) [Meio](http://www.livrosgratis.com.br/cat_35/meio_ambiente/1) [Ambiente](http://www.livrosgratis.com.br/cat_35/meio_ambiente/1) [Baixar](http://www.livrosgratis.com.br/cat_36/meteorologia/1) [livros](http://www.livrosgratis.com.br/cat_36/meteorologia/1) [de](http://www.livrosgratis.com.br/cat_36/meteorologia/1) [Meteorologia](http://www.livrosgratis.com.br/cat_36/meteorologia/1) [Baixar](http://www.livrosgratis.com.br/cat_45/monografias_e_tcc/1) [Monografias](http://www.livrosgratis.com.br/cat_45/monografias_e_tcc/1) [e](http://www.livrosgratis.com.br/cat_45/monografias_e_tcc/1) [TCC](http://www.livrosgratis.com.br/cat_45/monografias_e_tcc/1) [Baixar](http://www.livrosgratis.com.br/cat_37/multidisciplinar/1) [livros](http://www.livrosgratis.com.br/cat_37/multidisciplinar/1) [Multidisciplinar](http://www.livrosgratis.com.br/cat_37/multidisciplinar/1) [Baixar](http://www.livrosgratis.com.br/cat_38/musica/1) [livros](http://www.livrosgratis.com.br/cat_38/musica/1) [de](http://www.livrosgratis.com.br/cat_38/musica/1) [Música](http://www.livrosgratis.com.br/cat_38/musica/1) [Baixar](http://www.livrosgratis.com.br/cat_39/psicologia/1) [livros](http://www.livrosgratis.com.br/cat_39/psicologia/1) [de](http://www.livrosgratis.com.br/cat_39/psicologia/1) [Psicologia](http://www.livrosgratis.com.br/cat_39/psicologia/1) [Baixar](http://www.livrosgratis.com.br/cat_40/quimica/1) [livros](http://www.livrosgratis.com.br/cat_40/quimica/1) [de](http://www.livrosgratis.com.br/cat_40/quimica/1) [Química](http://www.livrosgratis.com.br/cat_40/quimica/1) [Baixar](http://www.livrosgratis.com.br/cat_41/saude_coletiva/1) [livros](http://www.livrosgratis.com.br/cat_41/saude_coletiva/1) [de](http://www.livrosgratis.com.br/cat_41/saude_coletiva/1) [Saúde](http://www.livrosgratis.com.br/cat_41/saude_coletiva/1) [Coletiva](http://www.livrosgratis.com.br/cat_41/saude_coletiva/1) [Baixar](http://www.livrosgratis.com.br/cat_42/servico_social/1) [livros](http://www.livrosgratis.com.br/cat_42/servico_social/1) [de](http://www.livrosgratis.com.br/cat_42/servico_social/1) [Serviço](http://www.livrosgratis.com.br/cat_42/servico_social/1) [Social](http://www.livrosgratis.com.br/cat_42/servico_social/1) [Baixar](http://www.livrosgratis.com.br/cat_43/sociologia/1) [livros](http://www.livrosgratis.com.br/cat_43/sociologia/1) [de](http://www.livrosgratis.com.br/cat_43/sociologia/1) [Sociologia](http://www.livrosgratis.com.br/cat_43/sociologia/1) [Baixar](http://www.livrosgratis.com.br/cat_44/teologia/1) [livros](http://www.livrosgratis.com.br/cat_44/teologia/1) [de](http://www.livrosgratis.com.br/cat_44/teologia/1) [Teologia](http://www.livrosgratis.com.br/cat_44/teologia/1) [Baixar](http://www.livrosgratis.com.br/cat_46/trabalho/1) [livros](http://www.livrosgratis.com.br/cat_46/trabalho/1) [de](http://www.livrosgratis.com.br/cat_46/trabalho/1) [Trabalho](http://www.livrosgratis.com.br/cat_46/trabalho/1) [Baixar](http://www.livrosgratis.com.br/cat_47/turismo/1) [livros](http://www.livrosgratis.com.br/cat_47/turismo/1) [de](http://www.livrosgratis.com.br/cat_47/turismo/1) [Turismo](http://www.livrosgratis.com.br/cat_47/turismo/1)